# Express Unity ب ةصاخلا MWI ءاطخأ فاشكتسأ اهحالصإو  $\overline{\phantom{a}}$

## المحتويات

[المقدمة](#page-0-0) [المتطلبات الأساسية](#page-0-1) [المتطلبات](#page-0-2) [المكونات المستخدمة](#page-0-3) [الاصطلاحات](#page-0-4) [نظرة عامة على MWI](#page-1-0) [Cisco Unity Express التكامل مشاكل](#page-2-0) [Cisco CallManager Express مع MWI](#page-2-1) [خطأ: البحث، حدث خطأ أثناء عرض رسالتك](#page-7-0) [كيفية أستكشاف أخطاء نظام Express CallManager Cisco وإصلاحها](#page-7-1) [Cisco CallManager مع MWI](#page-7-2) [تتبع MWI والبريد الصوتي العام](#page-40-0) [معلومات ذات صلة](#page-41-0)

### <span id="page-0-0"></span>المقدمة

يقدم هذا المستند نظرة عامة على وظيفة إشارة انتظار الرسائل (MWI (في Express Unity Cisco.

## <span id="page-0-1"></span>المتطلبات الأساسية

### <span id="page-0-2"></span>المتطلبات

يجب أن يكون لقارئ هذا المستند معرفة بواجهة سطر الأوامر (Express Unity Cisco) CLI.

### <span id="page-0-3"></span>المكونات المستخدمة

تستند المعلومات الواردة في هذا المستند إلى Express Unity Cisco، الإصدار .2.3/1.0x/8.x أو إصدار أحدث. يتم أخذ جميع عمليات التكوين ومخرجات الشاشة من Express Unity Cisco، الإصدار .1.1.1

تم إنشاء المعلومات الواردة في هذا المستند من الأجهزة الموجودة في بيئة معملية خاصة. بدأت جميع الأجهزة المُستخدمة في هذا المستند بتكوين ممسوح (افتراضي). إذا كانت شبكتك مباشرة، فتأكد من فهمك للتأثير المحتمل لأي أمر.

#### <span id="page-0-4"></span>الاصطلاحات

راجع [اصطلاحات تلميحات Cisco التقنية للحصول على مزيد من المعلومات حول اصطلاحات المستندات.](//www.cisco.com/en/US/tech/tk801/tk36/technologies_tech_note09186a0080121ac5.shtml)

### <span id="page-1-0"></span>نظرة عامة على MWI

توفر عملية MWI للمستخدمين المسجلين في Express CallManager Cisco أو CallManager مع إشارة مرئية إلى وجود رسائل بريد صوتي جديدة. MWI لا يعمل عندما يكون لديك Express Unity Cisco مدمج مع Cisco .WAN شبكة انقطاع بسبب) Survivable Remote Site Telephony (SRST وضع في والنظام CallManager

إذا كان لديك Express Unity Cisco مدمج مع Express CallManager Cisco، يتم وضع إستدعاء بروتوكول بدء وصول عند extension\_MWI\_on/off\_number@CallManager\_Express\_IP\_Address على) SIP) عمل جلسة رسالة بريد صوتي جديدة إلى علبة بريد المستخدم. يتم بدء إستدعاء SIP أيضا عندما يسترجع المستخدم كافة الرسائل الجديدة. وهذا يطابق رقم ephone-dn على الموجه Cisco CallManager Express. يحتوي رقم ephone-dn على رقم MWI بالإضافة إلى عدد من أرقام أحرف البدل تساوي عدد الأرقام في امتداد مشتركي Unity Cisco Express. على سبيل المثال، لنفترض أن رقم MWI-on لصندوق البريد 12345 هو 420. عنوان Cisco IP Express CallManager هو .10.2.3.6 في هذا المثال، يتم إرسال الرسالة إلى 42012345@.10.2.3.6 رقم ephone-dn مع مجموعة معلمات التكوين "mwi on" هو "420...".

بالنسبة لعمليات تكامل Cisco CallManager، يعمل بروتوكول واجهة برمجة التطبيقات الهاتفية لجافا (JTAPI) على إضاءة المصباح مباشرة. لا حاجة إلى إجراء اتصال برقم محدد. يدعم بروتوكول JTAPI نفسه الأمر setMessageWaiting، والذي يعالج أحداث MWI. لذلك، يجب أن تعمل MWIs بغض النظر عما إذا تم تكوين ملحقات MWI في Cisco CallManager أم لا. تذكر أن MWIs لا يعمل عندما Cisco Unity Express في وضع SRST. يحدث تحديث MWI الكامل فقط بعد عمليات إعادة تسجيل Express Unity Cisco مع Cisco CallManager ولم تعد هواتف IP في الوضع الاحتياطي ل CallManager.

تحدث الغالبية العظمى من المشاكل مع التكامل بين Cisco CallManager Express/CallManager و Cisco Express Unity. تذكر أنه من المحتمل ألا ترتبط MWI بمصباح فيزيائي. إذا لم يكن الرقم الذي يستلم الرسالة خطا أساسيا على الهاتف، فيمكنه فَقط تلقيَ إعلام بالمظروف على ّشاشة الهاتف. في Cisco CallManager، يمكنك تكوين كيفية معالجة كل خط MWI. إذا كان هناك مستخدم واحد أو إثنين فقط لديهم مشكلة، فيمكنك البدء في البحث عن المشكلة هنا.

يجب أن يحتوي رقم الدليل على علبة بريد صالحة على نظام Express Unity Cisco لتلقي MWI. يجب أن يكون الرقم مقترنا بمستخدم، ويجب أن يكون لهذا المستخدم علبة بريد. قبل البدء في تصحيح الأخطاء واتخاذ تدابير متقدمة لاستكشاف الأخطاء وإصلاحها، يمكنك تنفيذ مهمة واحدة بسيطة لاستكشاف الأخطاء وإصلاحها: تأكد من أن المستخدم قام بتسجيل الدخول إلى علبة البريد ويمكنه إرسال رسائل البريد الصوتي واستردادها.

من واجهة المستخدم الرسومية أو واجهة سطر الأوامر، يمكنك العثور على مستخدم ليتم إختباره معه. في هذه الحالة، هو 3user. يمكنك تحديد موقع الملحق الذي تم تكوينه للمستخدم وتحديد حالة علبة بريد المستخدم (ممكن أو غير ممكن، من بين معلومات أخرى) وتحديد ما إذا كان لدى المستخدم أية رسائل جديدة أو قديمة. في هذا المثال، تستخدم واجهة سطر الأوامر (CLI (لاستكشاف الأخطاء وإصلاحها:

> cue-3660-41a>**show users** administrator operator  $\text{user1}$ user2 **user3** user4 user6 user7 user8 cue-3660-41a>**show user detail username user3** Full Name: user :First Name Last Name: user Nickname: user **Phone: 11044**

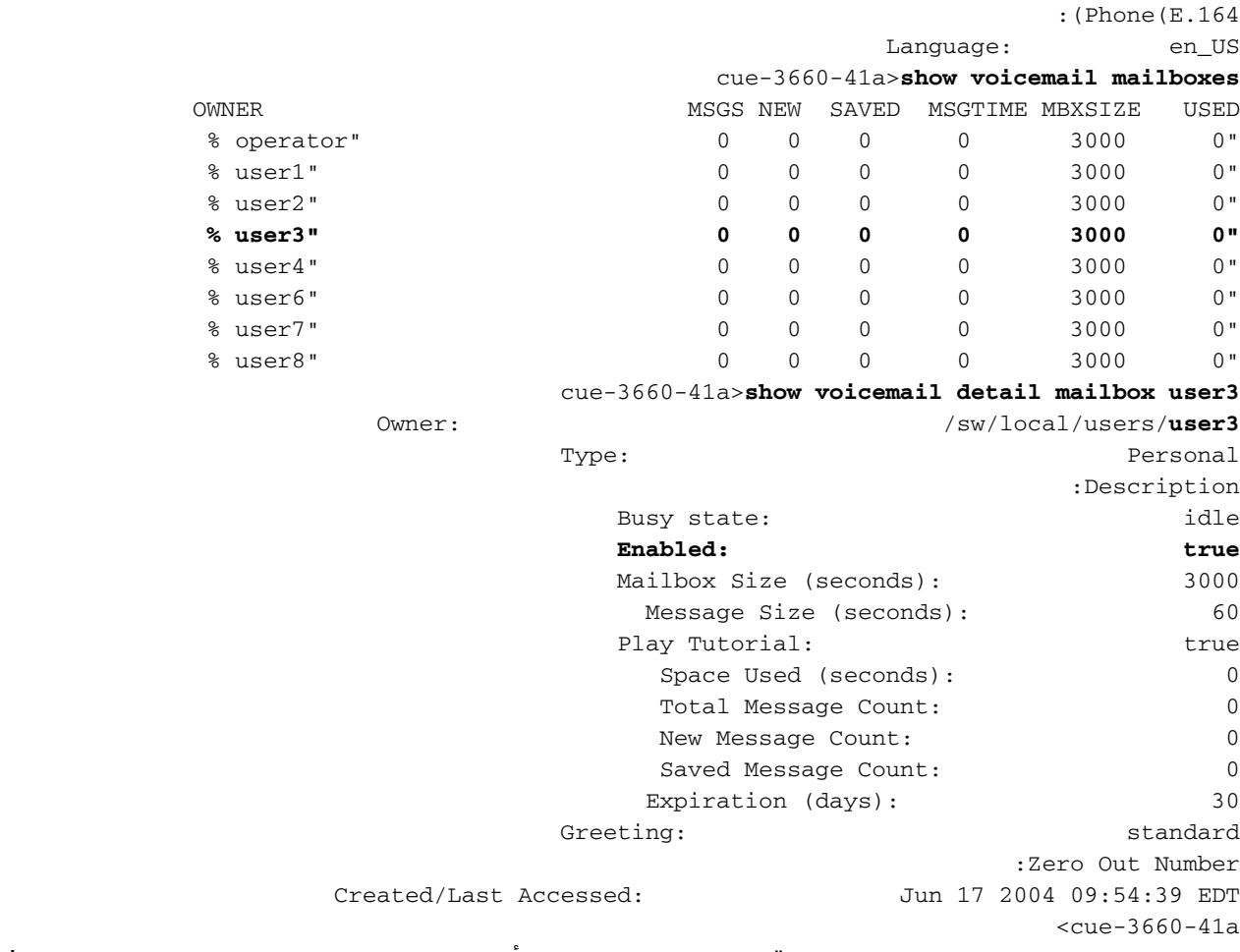

تحقق من وجود هذا المستخدم، لديه رقم مقترن، وليس لديه أية رسائل. إذا كانت هذه العناصر صحيحة، فيجب إيقاف تشغيل حالة MWI.

ملاحظة: لا يستخدم عنوان TU-T(E.164 (ITU-T) لأغراض MWI. يمكن إستخدام رقم الهاتف الأساسي فقط.

## <span id="page-2-0"></span>Cisco Unity Express التكامل مشاكل

### <span id="page-2-1"></span>Cisco CallManager Express مع MWI

يجب التحقق من التكوين قبل القيام بأي شيء آخر. في Express CallManager Cisco، اعرض التكوين باستخدام .show telephony-service ephone-dn الأمر .show telephony-service ephone-dn تظهر مخرجات مماثلة لهذا:

```
ephone-dn 44
.....number 11099 
            mwi on 
                    !
                    !
     ephone-dn 45
.....number 11098 
           mwi<sub>O</sub>ff
                    !
```
يوضح هذا الإخراج بعض المعلومات المهمة. رقم MWI على 11099. رقم إيقاف MWI هو 11098. عدد الأرقام في خطة الطلب هو خمسة أرقام. (النقاط الخمس [.....] التي تتبع تعليمات MWI البرمجية للتشغيل أو الإيقاف تظهر هذا.) بعبارة أخرى، تعمل MWI فقط لرقم الدليل (DN (الذي يحتوي على خمسة أرقام بالضبط.

على جانب Express Unity Cisco، يمكنك التحقق من التكوين والترخيص أيضا. توجد مشكلة عامة تتمثل في تحميل

ترخيص Cisco CallManager بدلا من ترخيص CallManager Express. أصدرت **العرض برمجية** ترخيص أمر من :هذا دققت Express in order to وحدة cisco ال

cue-3660-41a>**show software licenses** Core:e **application mode: CCME** - *CCME represents Cisco CallManager Express.* - total usable system ports: 8 Voicemail/Auto *---!* Attendant: - max system mailbox capacity time: 6000 - max general delivery mailboxes: 20 - max personal mailboxes: 100 Languages: - max installed languages: 1 - max enabled languages: 1 إذا وجدت، بدلا من ذلك، ان وضع التطبيق هو ccm، و Cisco CallManager، فإن كل شيء يعمل *باستثناء* MWI. للأسف، إذا كان الترخيص خاطئا، فإن الخيار الوحيد هو إعادة تكوين البرنامج وإعادة تطبيق الترخيص. لا يمكنك حفظ أي رسائل أو تكوين أو استعادته.

بعد ذلك، تحقق من التكوين. يمكنك عرض التكوين نفسه باستخدام الأمر run show، أو يمكنك إستخدام الأمر show :ccn application

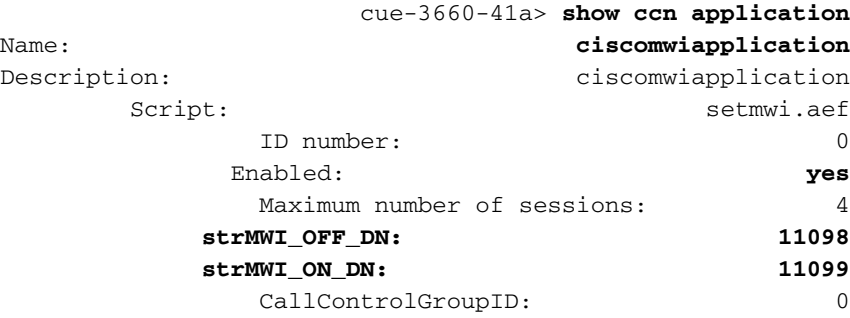

ملاحظة: تم تمكين التطبيق وأرقام ِWWI\_OFF وMWI\_ORM هي 11098 و 11099 على التوالي. لا يتضمن النظام مفهوما لعدد الأرقام الموجودة في الملحقات، بل يقوم ببساطة بوضع اتصال برقم MWI المناسب على أو إيقاف تشغيله وإلحاق ملحق علبة البريد. يجب أن يكون للنظام Express CallManager Cisco نظير طلب مع العدد المناسب من النقاط في نمط الوجهة لتوجيه المكالمة بشكل صحيح.

أخيرا، تأكد من أن عنوان IP لبوابة Express Unity Cisco يشير إلى عنوان IP الصحيح CallManager Cisco .Express

cue-3660-41a>**show ccn subsystem sip SIP Gateway: 14.80.227.125** SIP Port Number: 5060 إذا كان هذا غير صحيح، فلن يتم إرسال المكالمات إلى Express CallManager Cisco الصحيح. فشل المكالمات.

هناك طريقتان لبدء أستكشاف أخطاء إرسال الإشارات وإصلاحها. من جانب Express Unity Cisco، يكون عادة أسهل لتعطيل المسارات الافتراضية أولا، ثم، قم بإعادة تمكينها حسب الحاجة. قم بإصدار الأمر no trace all من أجل القيام بذلك. أمر التتبع الذي سيتم البدء به هو تتبع Dbug Stacksip CCN.

ملاحظة: راجع المستند [إعداد بيانات التتبع وتجميعها في CUE](//www.cisco.com/en/US/products/sw/voicesw/ps5520/products_tech_note09186a0080250d90.shtml) للحصول على مزيد من المعلومات حول التتبع.

قبل إرسال رسالة MWI، قم بمسح مخزن التتبع المؤقت. كل رسائل التتبع تكتب إلى مخزن الذاكرة المؤقت هذا. تريد مسحه حتى لا تكون هناك حاجة لعرض كافة الرسائل السابقة عندما تنظر إليه بعد مكالمة الاختبار. ويقوم بذلك أمر تتبع واضح بسيط.

بعد ذلك، أرسل رسالة MWI. أستخدم الأمر mwiRefresh telephonnumber *xxxx* للقيام بذلك. يمكنك أيضا إصدار تحديثات من واجهة المستخدم الرسومية (GUI(.

أخيرا، قم بعرض المخزن المؤقت للتتبع وعرض الإخراج باستخدام الأمر show trace buffer long. يسلط هذا المثال

الضوء على بعض العناصر المهمة:

cue-3660-41a>**trace ccn stacksip dbug** cue-3660-41a>**clear trace** cue-3660-41a>**mwi refresh telephonenumber 11043** cue-3660-41a>**show trace buffer long** ...Press <CTRL-C> to exit **ACCN SIPL 0 --- send message --- to 14.80.227.125:5060** 14:28:27.263 07/14 2106 **INVITE sip:1109811043@14.80.227.125**;user=phone SIP/2.0 Via: SIP/2.0/UDP 14.80.227.145:5060 **"From: "Cisco SIP Channel3**

tag=f0a4ab8e-488;

**:To**

**Call-ID: a1c0ece2-486@14.80.227.145:5060 CSeq: 51 INVITE Contact: sip:outbound-0@14.80.227.145:5060 User-Agent: Jasmin UA / ver 1.1 Accept: application/sdp Content-Type: application/sdp Content-Length: 224 v=0 o=CiscoSystemsSIP-Workflow-App-UserAgent 3582 3582 IN IP4 14.80.227.145 s=SIP Call c=IN IP4 14.80.227.145 t=0 0 m=audio 16902 RTP/AVP 0 111 a=rtpmap:0 pcmu/8000 a=rtpmap:111 telephone-event/8000 a=fmtp:111 0-11 2069 07/14 14:28:27.275**

**ACCN SIPL 0 receive 379 from 14.80.227.125:51955 2070 07/14 14:28:27.275 ACCN SIPL 0 not found header for Date 2070 07/14 14:28:27.275 ACCN SIPL 0 not found header for Allow-Events 2070 ------- 07/14 14:28:27.276 ACCN SIPL 0**

**SIP/2.0 100 Trying Via: SIP/2.0/UDP 14.80.227.145:5060 From: "Cisco SIP Channel3" <sip:outbound-0@14.80.227.125>;tag=f0a4ab8e-488 To: <sip:1109811043@14.80.227.125;user=phone>;tag=5FF5244-43A Date: Sat, 15 Jun 2002 13:33:41 GMT**

**Call-ID: a1c0ece2-486@14.80.227.145:5060 Server: Cisco-SIPGateway/IOS-12.x CSeq: 51 INVITE Allow-Events: telephone-event Content-Length: 0 2069 07/14 14:28:27.276**

**ACCN SIPL 0 receive 441 from 14.80.227.125:51955 2070 07/14 14:28:27.294 ACCN SIPL 0 not found header for Date 2070 07/14 14:28:27.294 ACCN SIPL 0 not found header for Allow-Events 2070 ------- 07/14 14:28:27.294 ACCN SIPL 0**

**SIP/2.0 180 Ringing Via: SIP/2.0/UDP 14.80.227.145:5060 From: "Cisco SIP Channel3" <sip:outbound-0@14.80.227.125>;tag=f0a4ab8e-488 To: <sip:1109811043@14.80.227.125;user=phone>;tag=5FF5244-43A Date: Sat, 15 Jun 2002 13:33:41 GMT**

**Call-ID: a1c0ece2-486@14.80.227.145:5060 Server: Cisco-SIPGateway/IOS-12.x CSeq: 51 INVITE Allow: UPDATE Allow-Events: telephone-event Contact: <sip:1109811043@14.80.227.125:5060> Content-Length: 0 2072 07/14 14:28:27.294 ACCN SIPL 0 ignore null remote tag for Dialog1610: callid= a1c0ece2-486@14.80.227.145:5060, localTag=f0a4ab8e-488, remoteTag=5FF5244-43A 2072 07/14 14:28:27.294 ACCN SIPL 0 ltp95: ContactingState processResponse 100 Trying 2072 07/14 14:28:27.294 ACCN SIPL 0 ignore null remote tag for Dialog1611: callid= a1c0ece2- 486@14.80.227.145:5060, localTag=f0a4ab8e-488, remoteTag=5FF5244-43A 2072 07/14 14:28:27.294 ACCN SIPL 0 ltp95: ContactingState processResponse 180 Ringing 2106 07/14 14:28:32.274 ACCN SIPL 0 ltp95: ContactingState close terminate cause=20 2106 07/14 14:28:32.275 ACCN SIPL 0 addHeadersAndBody: branch = null 2106 07/14 14:28:32.276** **ACCN SIPL 0 --- send message --- to 14.80.227.125:5060** 

**CANCEL sip:1109811043@14.80.227.125;user=phone SIP/2.0 Via: SIP/2.0/UDP 14.80.227.145:5060 From: "Cisco SIP Channel3" <sip:outbound-0@14.80.227.125>;tag=f0a4ab8e-488 To: <sip:1109811043@14.80.227.125;user=phone> Call-ID: a1c0ece2-486@14.80.227.145:5060 CSeq: 51 CANCEL Max-Forwards: 50 Content-Length: 0 2069 07/14 14:28:32.282**

**ACCN SIPL 0 receive 293 from 14.80.227.125:51955 2070 07/14 14:28:32.283 ACCN SIPL 0 not ------- found header for Date 2070 07/14 14:28:32.283 ACCN SIPL 0**

**SIP/2.0 200 OK Via: SIP/2.0/UDP 14.80.227.145:5060 From: "Cisco SIP Channel3" <sip:outbound-0@14.80.227.125>;tag=f0a4ab8e-488 To: <sip:1109811043@14.80.227.125;user=phone> Date: Sat, 15 Jun 2002 13:33:46 GMT**

**Call-ID: a1c0ece2-486@14.80.227.145:5060 Content-Length: 0 CSeq: 51 CANCEL 2072 07/14 14:28:32.283 ACCN SIPL 0 ignore null remote tag for Dialog1612: callid= a1c0ece2- 486@14.80.227.145:5060, localTag=f0a4ab8e-488, remoteTag=null 2072 07/14 14:28:32.283 ACCN SIPL 0 ltp95: TerminatedState process response to CANCEL, unregister 2072 07/14 14:28:32.284 ACCN SIPL 0 ignore null remote tag for Dialog1609: callid= a1c0ece2-486@14.80.227.145:5060, localTag=f0a4ab8e-488, remoteTag=null 2072 07/14 14:28:32.284 ACCN SIPL 0 com.cisco.jasmin.impl.sip.MessageDispatcherImpl unregister Dialog1609: callid=a1c0ece2- 486@14.80.227.145:5060, localTag=f0a4ab8e-488, remoteTag=null 2069 07/14 14:28:32.284**

**ACCN SIPL 0 receive 390 from 14.80.227.125:51955 2070 07/14 14:28:32.284 ACCN SIPL 0 not found header for Date 2070 07/14 14:28:32.284 ACCN SIPL 0 not found header for Allow-Events 2070 ------- 07/14 14:28:32.284 ACCN SIPL 0**

**SIP/2.0 487 Request Cancelled Via: SIP/2.0/UDP 14.80.227.145:5060 From: "Cisco SIP Channel3" <sip:outbound-0@14.80.227.125>;tag=f0a4ab8e-488 To: <sip:1109811043@14.80.227.125;user=phone>;tag=5FF5244-43A Date: Sat, 15 Jun 2002 13:33:46 GMT**

**Call-ID: a1c0ece2-486@14.80.227.145:5060 Server: Cisco-SIPGateway/IOS-12.x CSeq: 51 INVITE Allow-Events: telephone-event Content-Length: 0 2072 07/14 14:28:32.285 ACCN SIPL 0 LocalLineImpl outbound-0 send ACK to INVITE 487 2072 07/14 14:28:32.285 ACCN SIPL 0 can not extract contact address from null 2072 07/14 14:28:32.285**

**ACCN SIPL 0 --- send message --- to 14.80.227.125:5060 ACK sip:1109811043@14.80.227.125;user=phone SIP/2.0 Via: SIP/2.0/UDP 14.80.227.145:5060 From: "Cisco SIP Channel3" <sip:outbound-0@14.80.227.125>;tag=f0a4ab8e-488 To: <sip:1109811043@14.80.227.125;user=phone>;tag=5FF5244-43A**

**Call-ID: a1c0ece2-486@14.80.227.145:5060 CSeq: 51 ACK Max-Forwards: 50 Content-Length: 0** 

كما هو موضح في هذا الإخراج، فأنت ترسل رسالة ، ويستجيب Cisco CallManager Express مع رسالة . بمجرد أن يرسل Express CallManager Cisco رسالة ، فإنك ترسل رسالة. رقم MWI لا يلتقط ويتلقى مكالمة. يكون وضع مكالمة للرقم نفسه كافيا لتشغيل المصباح أو إيقافه. في هذه الحالة، تحتاج أن تعرف ما إذا كان 11098 به تشغيل MWI أو إيقاف تشغيله. أيضا، 11043 يحتاج أن يكون ملحق صالح في Express CallManager cisco.بعد أن يجمع أنت the all ضروري cisco وحدة طرفية أثر، أفضل شيء أن يعمل أن يعجز كل أثر وبعد ذلك يمكن التقصير أثر ثانية. قم بإصدار الأمر clear trace all لتعطيل التتبع. ثم الصق الشفرة المعروضة هنا في Cisco Unity the of all reenable to order in CLI Express تقصير أثر:ملاحظة: بدلا من ذلك، يمكنك إستعادة المسارات الافتراضية إذا قمت بإعادة تشغيل Express Unity Cisco.

> **trace ccn engine dbug trace ccn libldap dbug trace ccn subsystemappl dbug trace ccn managerappl dbug trace ccn managerchannel dbug trace ccn subsystemjtapi dbug trace ccn subsystemsip dbug trace ccn stacksip dbug trace ccn subsystemhttp dbug trace ccn vbrowsercore dbug trace ccn subsystemcmt dbug trace ccn libmedia dbug trace ccn managercontact dbug trace ccn stepcall dbug trace ccn stepmedia dbug trace config-ccn sip-subsystem debug trace config-ccn jtapi-subsystem debug trace config-ccn sip-trigger debug trace config-ccn jtapi-trigger debug trace config-ccn http-trigger debug trace config-ccn group debug trace config-ccn application debug trace config-ccn script debug trace config-ccn prompt debug trace config-ccn miscellaneous debug trace voicemail database query trace voicemail database results trace voicemail database transaction trace voicemail database connection trace voicemail database execute trace voicemail mailbox login trace voicemail mailbox logout trace voicemail mailbox send trace voicemail mailbox save trace voicemail mailbox receive trace voicemail mailbox delete trace voicemail message create trace voicemail message dec trace voicemail message delete trace voicemail message get trace voicemail message inc trace webinterface initwizard init**

يمكنك أيضا تشخيص جميع رسائل SIP على الموجه Express CallManager Cisco نفسه بسهولة. عادة، تصحيح أخطاء CCSIP رسالة وmedia ccsip debug هي الأوامر الأكثر فائدة. عندما يكون إرسال إشارات SIP فقط ضروريا، يكون هذا التشخيص أسرع بكثير، ويقوم Express Unity Cisco بتعقب معلومات غير ضرورية. إذا كان Express Unity Cisco يرسل الإشارات إلى عنوان IP الصحيح Express CallManager، فسيتم نسخ إشارات SIP على كل خادم.تتطلب الاستدعاءات إلى Express Unity Cisco أو منها الإصدار .711G، والذي يمثل مشكلة مشتركة أخرى. على سبيل المثال، يمكن أن يعرض تصحيح الأخطاء حزمة SIP هذه من الوحدة النمطية Cisco :CallManager Express **:Mar 11 10:09:13.767 EST: //-1/xxxxxxxxxxxx/SIP/Msg/ccsipDisplayMsg :Sent SIP/2.0 488 Not Acceptable Media Via: SIP/2.0/UDP 172.18.106.88:5060**

> **From: "Cisco SIP Channel1" <sip:outbound-0@172.18.106.66>;tag=75b5194d-133 To: <sip:1109811043@172.18.106.66;user=phone>;tag=23F1578C-252 Date: Fri, 11 Mar 2005 15:09:13 GMT Call-ID: e34bafcc-131@172.18.106.88:5060 Server: Cisco-SIPGateway/IOS-12.x**

```
CSeq: 51 INVITE
                                                                      Allow-Events: telephone-event
                                                                                  Content-Length: 0
      يشير هذا الإخراج إلى أن Express CallManager Cisco رفض المكالمة لأن رسالة SIP من Unity Cisco
     Express لم تطابق نظير طلب تم تكوين .711G له. يمكنك إضافة نظير طلب خاص لحركة مرور MWI لتصحيح
    رفض الاستدعاء هذا. المثال في هذا القسم له .....11099 ل MWI و.....11098 من أجل MWI. يمكنك إضافة:
                                                                           dial-peer voice 123 voip
                                                              .....[incoming called-number 1109[8,9
                                                                                      codec g711ulaw
                                                                                              no vad
                                                                                                   !
 آخر إصدار شائع هو أن حركة مرور MWI تطابق نمط ترجمة يتم تطبيقه على نظير الطلب أو قاعدة الوارد الخاصة ب
VoIP أو في أي مكان آخر. أو، يمكن أن تقوم قواعد فئة التقييد (COR (بحظر المكالمة. تذكر أنه على الرغم من أنك
تطلب رقم تشغيل/إيقاف MWI والإمتداد لإضاءة MWI، فإن المكالمة لا تتصرف بالضرورة بالطريقة نفسها عند وصول
      المكالمة عبر SIP. راجع المستند تكوين فئة القيود (COR (للحصول على مزيد من المعلومات حول COR.في
```
الخلاصة، دققت دائما هذا مادة:

- يوجد ترخيص Cisco CallManager Express. قم بإصدار الأمر show software license. باستخدام ترخيص Cisco CallManager، يعمل كل شيء *باستثناء* MWI.
	- تم تكوين أرقام تشغيل وإيقاف MWI في Cisco CallManager Express. يشير عدد النقاط إلى طول .show telephony-service ephone-dn الأمر بإصدار قم .الملحقات
	- في Cisco Unity Express، يتم تكوين أرقام تشغيل وإيقاف MWI لمطابقة أرقام التشغيل وإيقاف التشغيل في Express CallManager Cisco دون نقاط. يعرض أمر application ccn show هذا.
		- يشير Express Unity Cisco إلى عنوان IP الصحيح لخادم Express CallManager Cisco. يعرض الأمر .هذا show ccn subsystem sip
			- تأكد من تكوين إستدعاء MWI SIP ضمن الأمر ccnSubsystem sip.

بعد ذلك، إذا فشل الكل الآخر، فعليك البدء في أستكشاف الأخطاء وإصلاحها باستخدام الأمر stacksip ccn trace dbug.مؤشرات انتظار الرسائل (Express CallManager Unified Cisco) (MWIs فقط)العرض: بعد الترقية إلى إصدار جديد من Express Unity Cisco، لا يتم إضاءة MWIs حتى عند ترك الرسائل في علب البريد.

- <span id="page-7-0"></span>● الشرح—أزال إجراء الترقية عنوان IP الخاص بالنظام الفرعي لبروتوكول بدء جلسة عمل (SIP(.
	- الإجراء الموصى به—إعادة تكوين عنوان SIP للإشارة إلى موجه CME الموحد من Cisco.

<span id="page-7-1"></span>خطأ: البحث، حدث خطأ أثناء عرض رسالتكعند محاولة إسترداد الرسائل، رسالة الخطأ.أتمت ال steps يصف [في أن يمكن هاتف عرض لنظام هاتف](//www.cisco.com/en/US/docs/voice_ip_comm/connection/8x/administration/guide/8xcucsag245.html#wp1059242) in order to حللت الإصدار.كيفية أستكشاف أخطاء نظام Cisco cisco CallManager Express ال تحريت steps in order to هذا وإصلاحهاأنجزت CallManager Express نظام:

- 1. أدخل الأمر show ephone لعرض جميع الهواتف المسجلة. إذا لم يتم تسجيل أي هواتف، فعليك بتنفيذ المهام التالية:تحقق من تكوين DHCP، والذي يتضمن الموجه الافتراضي وعنوان خادم TFTP) خيار 150).أستخدم الأمر dir للتحقق من أن الملفات المطلوبة موجودة في ذاكرة Flash) الذاكرة المؤقتة) الخاصة بالموجه.تحقق من تعيين الأمر tftp-server للملفات المطلوبة.أستخدم الأمر debug ephone register mac-address لعرض نشاط تسجيل هاتف IP Cisco.أستخدم الأمر dhcp ip debug لتأكيد عملية DHCP.
- 2. أدخل الأمر show ephone لعرض جميع الهواتف المسجلة. إذا تم تسجيل الهواتف وعرضها، فعليك بتنفيذ الخطوات التالية:تحقق من صحة ربط زر الهاتف برقم الدليل.تحقق من أن هواتف IP Cisco تظهر كمسجلة.أستخدم الإعدادات المعروضة على الهاتف للتحقق من إعدادات معلمات IP على هاتف Cisco IP.تحقق من أن عدد keepalive محدث عندما تدخل الأمر phone show.أدخل الأمر ephone debug register mac-address لإعادة ضبط الهاتف ومراقبة إعادة التسجيل، لعرض هواتف Cisco IP.أدخل الأمر summary dn-ephone show للتحقق من حالة خطوط هاتف IP Cisco.تحقق من عنوان IP الخاص بالهاتف وحاول إختبار الاتصال بالعنوان.
	- 3. أستخدم الأمر debug ephone keepalive لتعيين تصحيح أخطاء رسائل تنشيط الاتصال لهواتف Cisco IP.
		- 4. أستخدم الأمر debug ephone state لتعيين تصحيح أخطاء الحالة لهواتف Cisco IP.

<span id="page-7-2"></span>،Cisco CallManager مع <mark>Cisco CallManager با</mark>لنسبة لعمليات التكامل Cisco CallManager مع فمن المهم للغاية التأكد من تسجيل Express Unity وأن لديه جميع معلومات تسجيل الدخول الصحيحة.تتمثل الخطوة

الأولى في تحديد ما إذا كان الهاتف في وضع SRST، إذا كان متوفرا، لاستكشاف الأخطاء وإصلاحها. قم بتسجيل الدخول إلى الموجه الذي تم تثبيت الوحدة النمطية Express Unity Cisco فيه. ثم قم بإصدار الأمر ephone show registered. لا تستلم أي هواتف مسجلة أي MWI، حتى إذا تم تسجيل Express Unity Cisco بشكل صحيح إلى .Cisco CallManager

**vnt-2651-44a#show ephone registered**

**ephone-3 Mac:0008.E31B.7AFC TCP socket:[2] activeLine:0 REGISTERED mediaActive:0 offhook:0 ringing:0 reset:0 reset\_sent:0 paging 0 debug:0 IP:14.80.119.206 51984 Telecaster 7960 keepalive 2697 max\_line 6 button 1: dn 1 number 2103 CM Fallback CH1 IDLE button 2: dn 2 number 2199 CM Fallback CH1 IDLE ephone-4 Mac:0008.E37F.A119 TCP socket:[4] activeLine:0 REGISTERED mediaActive:0 offhook:0 ringing:0 reset:0 reset\_sent:0 paging 0 debug:0 IP:14.80.119.207 50963 Telecaster 7960 keepalive 2696 max\_line 6 button 1: dn 3 number 2104 CM Fallback CH1 IDLE** إذا لم تكن هناك هواتف في الحالة الاحتياطية CallManager Cisco، والمشار إليها بواسطة الحالة ، كما هو موضح مسبقا، فإن SRST غير نشطة لتلك الأجهزة. الخطوة التالية، بعد ذلك، هي التحقق من تكوينات Unity Cisco .CallManager ل Unity Express تسجيل من للتأكد Cisco CallManager و Express **VNT-AIM-CUE1>show ccn subsystem jtapi Cisco Call Manager: 14.80.227.127 CCM JTAPI Username: site1cue \*\*\*\*\* :CCM JTAPI Password Call Control Group 1 CTI ports: 28001,28002,28003,28004**

يسرد هذا الإخراج جميع أرقام دليل نقطة توجيه دمج الاتصال الهاتفي بجهاز الكمبيوتر (CTI (وحساب JTAPI الذي يستخدمه Express Unity Cisco لتسجيل الدخول إلى CallManager Cisco.تحتاج إلى التأكد من تسجيل Cisco Express Unity بشكل صحيح في CallManager Cisco. أولا، تأكد من أن منافذ CTI مسجلة بالفعل. تعتبر أسهل طريقة للقيام بذلك هي الانتقال إلى صفحة الويب الخاصة بإدارة اتصال Cisco. بعد ذلك، أختر أداة > هاتف وابحث عن منافذ CTI المدرجة في الإخراج أعلاه. يجب ملء حقلي الحالة وعنوان IP بالكامل.

Add a New Phone

### **Find and List Phones**

8 matching record(s) for Directory Number begins with "28"

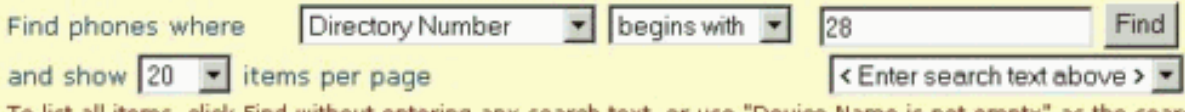

To list all items, click Find without entering any search text, or use "Device Name is not empty" as the search.

#### Matching record $(s)$  1 to 8 of 8

Real-time Information Service returned information for 4 of 8 devices listed below.

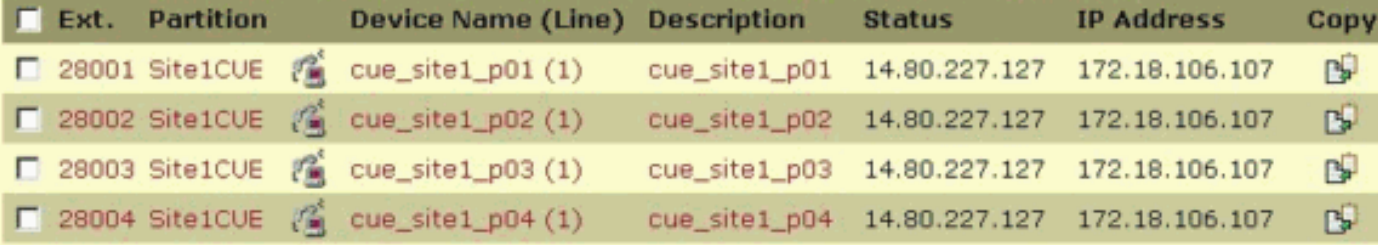

إن يجد أنت أن الميناء غير مسجل، ال Express Unity cisco يعجز أن يتصل مع ال CallManager cisco. احتمال آخر هو أن تسجيل الدخول غير صحيح. أصدرت إختبار بسيط من ال Express Unity cisco وحدة نمطية إلى ال to order in CallManager cisco تحريت هذا. إذا نجح هذا الإجراء، فتحقق من بدء تشغيل Cisco CTIMmanager وخدمات الدليل، وهي خادم دليل DC في هذه الحالة. من خادم CallManager Cisco، أختر Start) البدء) > البرامج > الأدوات الإدارية > الخدمات للتحقق

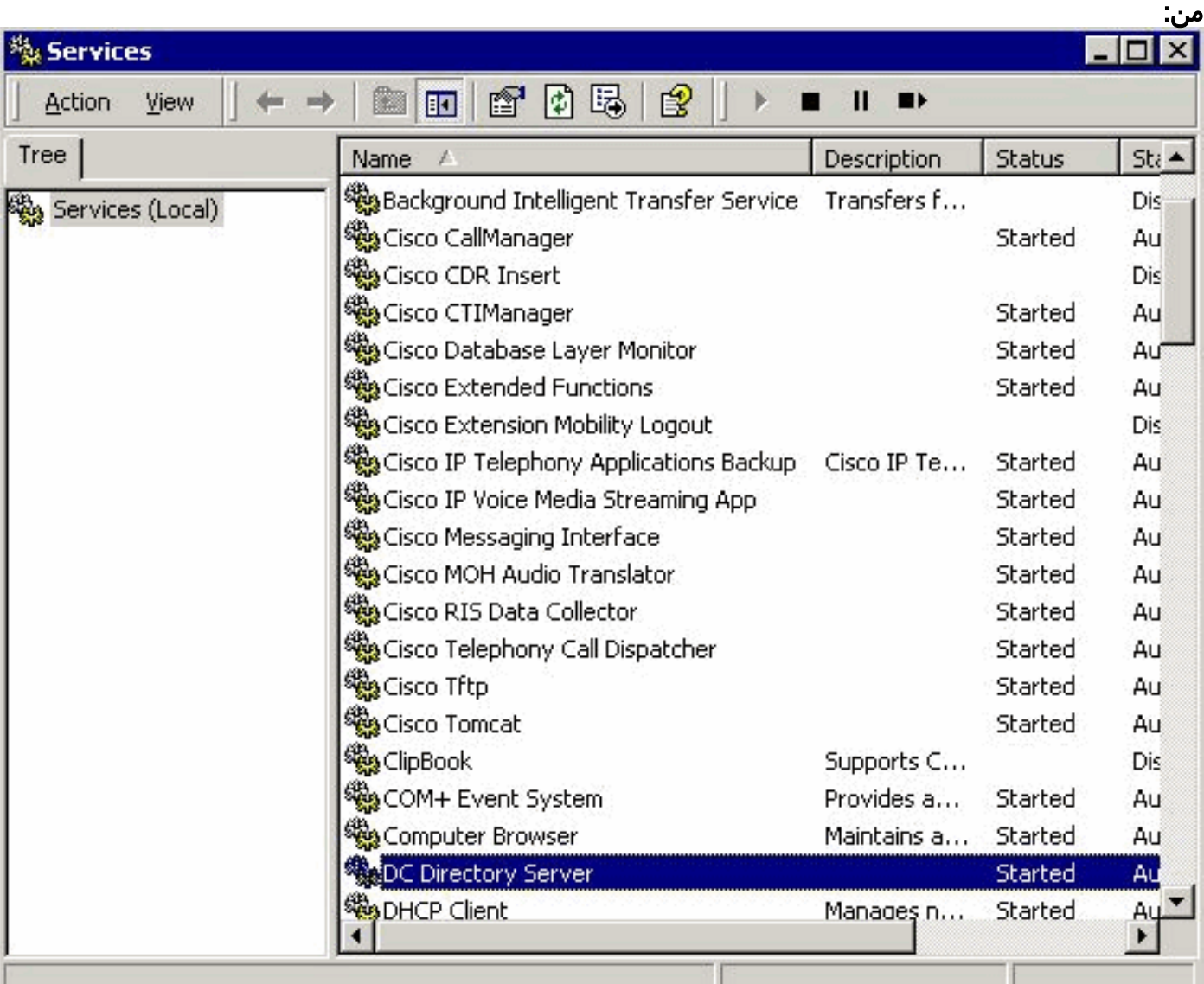

يجب عليك أيضا التحقق من وجود حساب مستخدم JTAPI، والذي هو cue1site في هذا المثال. يجب أن تجد منافذ CTI، نقاط المسار، و CTI Enable تطبيق إستخدام محقق. تحقق أيضا من كلمة المرور.هناك مشكلة أخرى شائعة وهي مساحة بحث الاستدعاء الخاصة بمنافذ CTI. يجب أن تحتوي مساحة البحث الاستدعاء هذه على أقسام أرقام الدليل التي تحاول إضاءة MWI من أجلها. على سبيل المثال، يجب أن تحتوي مساحة البحث الاستدعاء لمنافذ CTI، وليس نقاط المسار، على قسم الخط 1 لتعيين MWI للملحق 1234 في سطر القسم 1. إذا كانت مساحة البحث الاستدعاء لمنافذ CTI بلا، فعندئذ تعمل الملحقات في القسم none ل MWI.إذا ظهر التكوين صحيحا، يمكن تمكين تشخيصات JTAPI على الوحدة النمطية Express Unity Cisco. ولكن، يتطلب التمكين والتعطيل إعادة التشغيل. هذا المستوى من التشخيص يتجاوز إعدادات تصحيح أخطاء التتبع العادية. لا تترك هذا ممكنا، خصوصا لوحدة التكامل المتقدمة (AIM(، لأن الكتابة الزائدة إلى بطاقة الذاكرة المؤقتة الداخلية يمكن أن تقلل عمر ذاكرة Flash) الذاكرة المؤقتة).أصدرت عرض ccn تتبع jtapi أمر to order in شاهدت الحالي، يمكن JTAPI أثر:ملاحظة: بشكل افتراضي، تم تعطيل جميع آثار JTAPI.

**VNT-AIM-CUE1>show ccn trace jtapi Warning: 0 Informational: 0 Jtapi Debugging: 0 Jtapi Implementation: 0 CTI Debugging: 0 CTI Implementation: 0 Protocol Debugging: 0 Misc Debugging: 0** أصدرت هذا أمر in order to مكنت كل أثر:

**VNT-AIM-CUE1>ccn trace jtapi debug all**

**You will have to reload the system for your changes to take effect**

**VNT-AIM-CUE1>ccn trace jtapi informational all**

**You will have to reload the system for your changes to take effect VNT-AIM-CUE1>ccn trace jtapi warning all You will have to reload the system for your changes to take effect VNT-AIM-CUE1>show ccn trace jtapi Warning: 1 Informational: 1 Jtapi Debugging: 1 Jtapi Implementation: 1 CTI Debugging: 1 CTI Implementation: 1 Protocol Debugging: 1 Misc Debugging: 1**

الآن، تحتاج إلى إعادة تحميل النظام. أصدرت ال نفسه CCN يتتبع أمر يظهر أعلاه، غير أن يسبق كل أمر مع ال no الكلمة المفتاح in order to أعجزت هذا فيما بعد. على سبيل المثال، قَم بإصدار تصحيح أخطاء CCN trace jtapi all. وهذه خطوة مهمة يجب تذكرها، وخصوصا في الهدف. يؤثر الفشل في أداء هذه الخطوة على الأداء المحتمل، ويقلل من عمر بطاقة الفلاش المدمجة على AIM.بعد إعادة التحميل، يبدأ النظام في كتابة الملفات CiscoJtapi1.log و log2.CiscoJtapi، عند امتلاء الملف الأول.يمكنك عرض هذه السجلات إذا قمت بإصدار الأمر name log show log1.CiscoJtapi. يمكنك أيضا نسخ ملف السجل إلى خادم FTP، ثم عرض المعلومات دون اتصال. الأمر log copy ftpservipaddr@passwd:user://ftp url log1.ciscoJtapi./باستخدام أي من الطريقتين، تظهر جميع معلومات JTAPI. في هذا المثال، تحاول الوحدة النمطية Express Unity Cisco التسجيل، ولكنها غير ناجحة بسبب فشل شبكة WAN:

> **Jul 14 03:58:24.412 EDT %JTAPI-CTIIMPL-7-UNK:(P1-14.80.227.127) Trying :15252 connection to server: 14.80.227.127**

**Jul 14 03:58:24.416 EDT %JTAPI-CTIIMPL-7-UNK:(P1-14.80.227.127) Provider.tryOpen :15253 Failure java.net.NoRouteToHostException: No route to host ()** 

**Jul 14 03:58:24.417 EDT %JTAPI-MISC-7-UNK:(P1-14.80.227.127) ProviderRetryThread :15254 waiting for 30000 msecsCCNException = com.cisco.cti.client.CCNException: No route to host Jul 14 03:58:54.803 EDT %JTAPI-CTIIMPL-7-UNK:(P1-14.80.227.127) Trying connection :15255 to server: 14.80.227.127** 

**Jul 14 03:58:54.808 EDT %JTAPI-CTIIMPL-7-UNK:(P1-14.80.227.127) Provider.tryOpen :15256 Failure java.net.NoRouteToHostException: No route to host ()** 

**Jul 14 03:58:54.809 EDT %JTAPI-MISC-7-UNK:(P1-14.80.227.127) ProviderRetryThread :15257 waiting for 30000 msecsCCNException = com.cisco.cti.client.CCNException: No route to host Jul 14 03:59:24.817 EDT %JTAPI-CTIIMPL-7-UNK:(P1-14.80.227.127) Trying connection :15258 to server: 14.80.227.127** 

**Jul 14 03:59:24.820 EDT %JTAPI-CTIIMPL-7-UNK:(P1-14.80.227.127) Provider.tryOpen :15259 Failure java.net.NoRouteToHostException: No route to host ()** 

**Jul 14 03:59:24.821 EDT %JTAPI-MISC-7-UNK:(P1-14.80.227.127) ProviderRetryThread :15260 waiting for 30000 msecsCCNException = com.cisco.cti.client.CCNException: No route to host Jul 14 03:59:55.210 EDT %JTAPI-CTIIMPL-7-UNK:(P1-14.80.227.127) Trying connection :15261 to server: 14.80.227.127** 

يعرض المسار التالي تسجيلا كاملا ل Express Unity Cisco إلى CallManager Cisco. في هذا المثال، ترى أن هناك ثمانية منافذ CTI مرتبطة بمستخدم JTAPI. ولكن، لأن Express Unity Cisco مرخص فقط لأربعة منافذ، يتم إستخدام أربعة منافذ فقط. لاحظ أيضا أن النظام يقوم تلقائيا بإعادة مزامنة MWI بالكامل بعد إعادة التسجيل إلى :Cisco CallManager

```
Jul 14 11:28:56.037 EDT %JTAPI-CTIIMPL-7-UNK:(P1-14.80.227.127) Trying :17937
                                                    connection to server: 14.80.227.127 
        Jul 14 11:28:56.042 EDT %JTAPI-CTIIMPL-7-UNK:(P1-14.80.227.127) connected :17938
Jul 14 11:28:56.043 EDT %JTAPI-MISC-7-UNK:(P1-14.80.227.127) EventThread: created :17939
         Jul 14 11:28:56.045 EDT %JTAPI-MISC-7-UNK:(P1-14.80.227.127) EventThread :17940
                                                                          ...starting up 
                 (Jul 14 11:28:56.056 EDT %JTAPI-PROTOCOL-7-UNK:(P1-14.80.227.127 :17941
            } ProviderRetryThread] sending: com.cisco.cti.protocol.ProviderOpenRequest] 
                                                                     sequenceNumber = 238
```

```
provider = 14.80.227.127
     qbeClientVersion = Cisco JTAPI 1.4(3.12) Release
                                     login = site1cue
                                password = 0c0a000a2c
} filter = com.cisco.cti.protocol.ProviderEventFilter
```

```
deviceRegistered = true
```

```
deviceUnregistered = true
```

```
directoryChangeNotify = true
                                                                                        {
                                                            applicationID = Cisco IP IVR
                                                         desiredServerHeartbeatTime = 30
                                                             cmAssignedApplicationID = 0
                                                                                        {
      Jul 14 11:28:56.072 EDT %JTAPI-MISC-7-UNK:(P1-14.80.227.127) ReceiveThread :17942
                                                                         ...starting up 
       Jul 14 11:28:56.114 EDT %JTAPI-PROTOCOL-7-UNK:(P1-14.80.227.127) received :17943
                               } Response: com.cisco.cti.protocol.ProviderOpenResponse 
                                                                    sequenceNumber = 238
                                                             (providerInfoString = 3.3(3
                                                                    clientHeartbeat = 30
                                                                    serverHeartbeat = 30
                                                                                        {
:Jul 14 11:28:56.131 EDT %JTAPI-CTIIMPL-7-UNK:(P1-14.80.227.127) Server response :17944
                                           will send server heartbeat every 30 seconds 
:Jul 14 11:28:56.131 EDT %JTAPI-CTIIMPL-7-UNK:(P1-14.80.227.127) Server response :17945
                                            expecting client heartbeat every 30 seconds 
Jul 14 11:28:56.133 EDT %JTAPI-MISC-7-UNK:(P1-14.80.227.127) HeartbeatSendThread :17946
                                                                            starting up 
                    (Jul 14 11:28:56.135 EDT %JTAPI-MISC-7-UNK:(P1-14.80.227.127 :17947
                                                        DeviceLineUpdateThread: created 
                    (Jul 14 11:28:56.136 EDT %JTAPI-MISC-7-UNK:(P1-14.80.227.127 :17948
                                                  ...DeviceLineUpdateThread starting up 
       Jul 14 11:28:56.671 EDT %JTAPI-PROTOCOL-7-UNK:(P1-14.80.227.127) received :17949
                            } Event: com.cisco.cti.protocol.ProviderOpenCompletedEvent 
                                                                     eventSequence = 279
                                                                              reason = 0
                                                                    sequenceNumber = 238
                                                             (providerInfoString = 3.3(3
                                                                    clientHeartbeat = 30
                                                                    serverHeartbeat = 30
                                                               failureDescription = null
                                                             bMonitorCallParkDNs = false
                                                                                        {
                                     1ISC-7-UNK:(P1-14.80.227.127) EventThread: queuing
                                     com.cisco.cti.protocol.ProviderOpenCompletedEvent 
     Jul 14 11:28:56.674 EDT %JTAPI-CTIIMPL-7-UNK:(P1-14.80.227.127) EventThread :17951
                 [handling event com.cisco.cti.protocol.ProviderOpenCompletedEvent[279 
    Jul 14 11:28:56.674 EDT %JTAPI-CTIIMPL-7-UNK:(P1-14.80.227.127) connected to :17952
                                                              (CTIManager version 3.3(3 
                (Jul 14 11:28:56.676 EDT %JTAPI-PROTOCOL-7-UNK:(P1-14.80.227.127 :17953
} ProviderRetryThread] sending: com.cisco.cti.protocol.ProviderGetCapabilitiesRequest] 
                                                                    sequenceNumber = 239
                                                                                        {
       Jul 14 11:28:56.679 EDT %JTAPI-PROTOCOL-7-UNK:(P1-14.80.227.127) received :17954
                    } Response: com.cisco.cti.protocol.ProviderGetCapabilitiesResponse 
                                                                    sequenceNumber = 239
           } providerCapabilitiesInfo = com.cisco.cti.protocol.ProviderCapabilitiesInfo
                                                                controlAnyDevice = false
                                                              maxNumberOfDevicesOpen = 0
                                                                                        {
                                                                                        {
 Jul 14 11:28:56.680 EDT %JTAPI-CTIIMPL-7-UNK:(P1-14.80.227.127) can control any :17955
                                                                         device = false 
                (Jul 14 11:28:56.681 EDT %JTAPI-PROTOCOL-7-UNK:(P1-14.80.227.127 :17956
  } ProviderRetryThread] sending: com.cisco.cti.protocol.ProviderGetDeviceInfoRequest] 
                                                                    sequenceNumber = 240
                                                                         deviceGroup = 1
                                                     enumerateRegisterableDevices = true
                                                                                        {
       Jul 14 11:28:56.685 EDT %JTAPI-PROTOCOL-7-UNK:(P1-14.80.227.127) received :17957
                      } Response: com.cisco.cti.protocol.ProviderGetDeviceInfoResponse
```

```
sequenceNumber = 240
                                                  enumerationHandle = 3
                                                                       {
(Jul 14 11:28:56.686 EDT %JTAPI-PROTOCOL-7-UNK:(P1-14.80.227.127 :17958
     :ProviderRetryThread] sending: com.80.227.127) received Response] 
                   } com.cisco.cti.protocol.GetDeviceInfoFetchResponse 
                                                   sequenceNumber = 241
                                                             ]@info = 11
                                    } com.cisco.cti.protocol.DeviceInfo
                                                   name = CUE_SIte1_GMS
                                                              type = 73
                                              allowsRegistration = true
                                                                      ,{
                                    } com.cisco.cti.protocol.DeviceInfo
                                                    name = CUE_Site1_AA
                                                              type = 73
                                              allowsRegistration = true
                                                                      ,{
                                    } com.cisco.cti.protocol.DeviceInfo
                                                    name = CUE_Site1_VM
                                                              type = 73
                                              allowsRegistration = true
                                                                     ,{
                                    } com.cisco.cti.protocol.DeviceInfo
                                                   name = cue_site1_p01
                                                              type = 72
                                              allowsRegistration = true
                                                                     ,{
                                    } com.cisco.cti.protocol.DeviceInfo
                                                   name = cue_site1_p03
                                                              type = 72
                                              allowsRegistration = true
                                                                      ,{
                                    } com.cisco.cti.protocol.DeviceInfo
                                                   name = cue_site1_p02
                                                              type = 72
                                              allowsRegistration = true
                                                                     ,{
                                    } com.cisco.cti.protocol.DeviceInfo
                                                   name = cue_site1_p05
                                                              type = 72
                                              allowsRegistration = true
                                                                     ,{
                                    } com.cisco.cti.protocol.DeviceInfo
                                                   name = cue_site1_p04
                                                              type = 72
                                              allowsRegistration = true
                                                                      ,{
                                    } com.cisco.cti.protocol.DeviceInfo
                                                   name = cue_site1_p07
                                                              type = 72
                                              allowsRegistration = true
                                                                     ,{
                                    } com.cisco.cti.protocol.DeviceInfo
                                                   name = cue_site1_p06
                                                              type = 72
                                              allowsRegistration = true
                                                                     ,{
                                    } com.cisco.cti.protocol.DeviceInfo
                                                   name = cue_site1_p08
                                                              type = 72
                                              allowsRegistration = true
                                                                      [{
                                                           more = false
```

```
(Jul 14 11:28:56.706 EDT %JTAPI-PROTOCOL-7-UNK:(P1-14.80.227.127 :17960
     } ProviderRetryThread] sending: com.cisco.cti.protocol.GetDeviceInfoCloseRequest] 
                                                                    sequenceNumber = 242
                                                                   enumerationHandle = 3
                                                                                        {
       Jul 14 11:28:56.709 EDT %JTAPI-PROTOCOL-7-UNK:(P1-14.80.227.127) received :17961
                         } Response: com.cisco.cti.protocol.GetDeviceInfoCloseResponse 
                                                                    sequenceNumber = 242
                                                                                        {
Jul 14 11:28:56.710 EDT %JTAPI-MISC-7-UNK:(P1-14.80.227.127) creating controlled :17962
                                                                                devices 
       (Jul 14 11:28:56.712 EDT %JTAPI-CTI-7-UNK:(P1-site1cue) cue_site1_p08(0,0 :17963
                                                                         updating lines 
                (Jul 14 11:28:56.713 EDT %JTAPI-PROTOCOL-7-UNK:(P1-14.80.227.127 :17964
      } ProviderRetryThread] sending: com.cisco.cti.protocol.DeviceGetLineInfoRequest] 
                                                                    sequenceNumber = 243
                                                              deviceName = cue_site1_p08
                                                                                        {
       Jul 14 11:28:56.716 EDT %JTAPI-PROTOCOL-7-UNK:(P1-14.80.227.127) received :17965
                          } Response: com.cisco.cti.protocol.DeviceGetLineInfoResponse 
                                                                    sequenceNumber = 243
                                                                   enumerationHandle = 1
                                                                                       {
                (Jul 14 11:28:56.718 EDT %JTAPI-PROTOCOL-7-UNK:(P1-14.80.227.127 :17966
       } ProviderRetryThread] sending: com.cisco.cti.protocol.GetLineInfoFetchRequest] 
                                                                    sequenceNumber = 244
                                                                   enumerationHandle = 1
                                                                              count = 10
                                                                                        {
       Jul 14 11:28:56.754 EDT %JTAPI-PROTOCOL-7-UNK:(P1-14.80.227.127) received :17967
                           } Response: com.cisco.cti.protocol.GetLineInfoFetchResponse 
                                                          } sequenceNumber = ol.LineInfo
                                                                            name = 28008
                                                            permanentLineID = 1936802189
                                                                                       [{
                                                                            more = false
                                                                                        {
                (Jul 14 11:28:56.761 EDT %JTAPI-PROTOCOL-7-UNK:(P1-14.80.227.127 :17968
       } ProviderRetryThread] sending: com.cisco.cti.protocol.GetLineInfoCloseRequest] 
                                                                    sequenceNumber = 245
                                                                   enumerationHandle = 1
                                                                                        {
       Jul 14 11:28:56.967 EDT %JTAPI-PROTOCOL-7-UNK:(P1-14.80.227.127) received :17969
                           } Response: com.cisco.cti.protocol.GetLineInfoCloseResponse 
                                                                    sequenceNumber = 245
                                                                                        {
       (Jul 14 11:28:56.968 EDT %JTAPI-CTI-7-UNK:(P1-site1cue) cue_site1_p08(0,0 :17970
                            refreshing lines: previous=1 current=1 created=0 removed=0 
       (Jul 14 11:28:56.969 EDT %JTAPI-CTI-7-UNK:(P1-site1cue) cue_site1_p07(0,0 :17971
                                                                         updating lines 
                (Jul 14 11:28:56.970 EDT %JTAPI-PROTOCOL-7-UNK:(P1-14.80.227.127 :17972
      } ProviderRetryThread] sending: com.cisco.cti.protocol.DeviceGetLineInfoRequest] 
                                                                    sequenceNumber = 246
                                                              deviceName = cue_site1_p07
                                                                                       {
       Jul 14 11:28:56.973 EDT %JTAPI-PROTOCOL-7-UNK:(P1-14.80.227.127) received :17973
                          } Response: com.cisco.cti.protocol.DeviceGetLineInfoResponse 
                                                                    sequenceNumber = 246
                                                                   enumerationHandle = 2
                                                                                        {
                (Jul 14 11:28:56.975 EDT %JTAPI-PROTOCOL-7-UNK:(P1-14.80.227.127 :17974
       } ProviderRetryThread] sending: com.cisco.cti.protocol.GetLineInfoFetchRequest] 
                                                                    sequenceNumber = 247
```
**{**

```
enumerationHandle = 2
                                                                        count = 10
                                                                                 {
Jul 14 11:28:57.007 EDT %JTAPI-PROTOCOL-7-UNK:(P1-14.80.227.127) received :17975
                     } Response: com.cisco.cti.protocol.GetLineInfoFetchResponse 
                                                              sequenceNumber = 247
                                                                        ]@info = 1
                                                         com.cisconeID = 829100962
                                                                                [{
                                                                      more = false
                                                                                 {
          (Jul 14 11:28:57.009 EDT %JTAPI-PROTOCOL-7-UNK:(P1-14.80.227.127 :17976
} ProviderRetryThread] sending: com.cisco.cti.protocol.GetLineInfoCloseRequest] 
                                                              sequenceNumber = 248
                                                             enumerationHandle = 2
                                                                                 {
Jul 14 11:28:57.227 EDT %JTAPI-PROTOCOL-7-UNK:(P1-14.80.227.127) received :17977
                     } Response: com.cisco.cti.protocol.GetLineInfoCloseResponse 
                                                              sequenceNumber = 248
                                                                                 {
 (Jul 14 11:28:57.229 EDT %JTAPI-CTI-7-UNK:(P1-site1cue) cue_site1_p07(0,0 :17978
                      refreshing lines: previous=1 current=1 created=0 removed=0 
 (Jul 14 11:28:57.229 EDT %JTAPI-CTI-7-UNK:(P1-site1cue) cue_site1_p06(0,0 :17979
                                                                   updating lines 
          (Jul 14 11:28:57.230 EDT %JTAPI-PROTOCOL-7-UNK:(P1-14.80.227.127 :17980
} ProviderRetryThread] sending: com.cisco.cti.protocol.DeviceGetLineInfoRequest] 
                                                              sequenceNumber = 249
                                                        deviceName = cue_site1_p06
                                                                                  {
Jul 14 11:28:57.233 EDT %JTAPI-PROTOCOL-7-UNK:(P1-14.80.227.127) received :17981
                    } Response: com.cisco.cti.protocol.DeviceGetLineInfoResponse 
                                                              sequenceNumber = 249
                                                             enumerationHandle = 3
                                                                                 {
          (Jul 14 11:28:57.235 EDT %JTAPI-PROTOCOL-7-UNK:(P1-14.80.227.127 :17982
 } ProviderRetryThread] sending: com.cisco.cti.protocol.GetLineInfoFetchRequest] 
                                                              sequenceNumber = 250
                                                             enumerationHandle = 3
                                                                        count = 10
                                                                                  {
Jul 14 11:28:57.260 EDT %JTAPI-PROTOCOL-7-UNK:(P1-14.80.227.127) received :17983
                     } Response: com.cisco.cti.protocol.GetLineInfoFetchResponse 
                                                              sequenceNumber = 250
                                                                        ]@info = 1
                                                } com.cisco.cti.protocol.LineInfo
                                                                      name = 28006
                                                       permanentLineID = 294850253
                                                                                [{
                                                                      more = false
                                                                                  {
          (Jul 14 11:28:57.262 EDT %JTAPI-PROTOCOL-7-UNK:(P1-14.80.227.127 :17984
} ProviderRetryThread] sending: com.cisco.cti.protocol.GetLineInfoCloseRequest] 
                                                              sequenceNumber = 251
                                                             enumerationHandle = 3
                                                                                 {
Jul 14 11:28:57.265 EDT %JTAPI-PROTOCOL-7-UNK:(P1-14.80.227.127) received :17985
                     } Response: com.cisco.cti.protocol.GetLineInfoCloseResponse 
                                                              sequenceNumber = 251
                                                                                 {
 (Jul 14 11:28:57.267 EDT %JTAPI-CTI-7-UNK:(P1-site1cue) cue_site1_p06(0,0 :17986
                      refreshing lines: previous=1 current=1 created=0 removed=0 
 (Jul 14 11:28:57.268 EDT %JTAPI-CTI-7-UNK:(P1-site1cue) cue_site1_p05(0,0 :17987
                                                                   updating lines 
          (Jul 14 11:28:57.268 EDT %JTAPI-PROTOCOL-7-UNK:(P1-14.80.227.127 :17988
```

```
} ProviderRetryThread] sending: com.cisco.cti.protocol.DeviceGetLineInfoRequest] 
                                                                sequenceNumber = 252
                                                         deviceName = cue_site1_p05
                                                                                   {
  Jul 14 11:28:57.271 EDT %JTAPI-PROTOCOL-7-UNK:(P1-14.80.227.127) received :17989
                      } Response: com.cisco.cti.protocol.DeviceGetLineInfoResponse 
                                                                sequenceNumber = 252
                                                               enumerationHandle = 4
                                                                                   {
            (Jul 14 11:28:57.273 EDT %JTAPI-PROTOCOL-7-UNK:(P1-14.80.227.127 :17990
  } ProviderRetryThread] sending: com.cisco.cti.protocol.GetLineInfoFetchRequest] 
                                                               sequenceNumber = 253
                                                               enumerationHandle = 4
                                                                          count = 10
                                                                                   {
  Jul 14 11:28:57.309 EDT %JTAPI-PROTOCOL-7-UNK:(P1-14.80.227.127) received :17991
                       } Response: com.cisco.cti.protocol.GetLineInfoFetchResponse 
                                                                sequenceNumber = 253
                                                                          ]@info = 1
(com.cisco.cti.protocol.LineInfo {7.311 EDT %JTAPI-PROTOCOL-7-UNK:(P1-14.80.227.127
  } ProviderRetryThread] sending: com.cisco.cti.protocol.GetLineInfoCloseRequest] 
                                                                sequenceNumber = 254
                                                               enumerationHandle = 4
                                                                                   {
  Jul 14 11:28:57.314 EDT %JTAPI-PROTOCOL-7-UNK:(P1-14.80.227.127) received :17993
                       } Response: com.cisco.cti.protocol.GetLineInfoCloseResponse 
                                                                sequenceNumber = 254
                                                                                   {
  (Jul 14 11:28:57.316 EDT %JTAPI-CTI-7-UNK:(P1-site1cue) cue_site1_p05(0,0 :17994
                        refreshing lines: previous=1 current=1 created=0 removed=0 
  (Jul 14 11:28:57.317 EDT %JTAPI-CTI-7-UNK:(P1-site1cue) cue_site1_p04(0,0 :17995
                                                                     updating lines 
            (Jul 14 11:28:57.318 EDT %JTAPI-PROTOCOL-7-UNK:(P1-14.80.227.127 :17996
 } ProviderRetryThread] sending: com.cisco.cti.protocol.DeviceGetLineInfoRequest] 
                                                                sequenceNumber = 255
                                                         deviceName = cue_site1_p04
                                                                                   {
  Jul 14 11:28:57.322 EDT %JTAPI-PROTOCOL-7-UNK:(P1-14.80.227.127) received :17997
                      } Response: com.cisco.cti.protocol.DeviceGetLineInfoResponse 
                                                                sequenceNumber = 255
                                                               enumerationHandle = 5
                                                                                   {
            (Jul 14 11:28:57.324 EDT %JTAPI-PROTOCOL-7-UNK:(P1-14.80.227.127 :17998
  } ProviderRetryThread] sending: com.cisco.cti.protocol.GetLineInfoFetchRequest] 
                                                                sequenceNumber = 256
                                                               enumerationHandle = 5
                                                                          count = 10
                                                                                   {
  Jul 14 11:28:57.358 EDT %JTAPI-PROTOCOL-7-UNK:(P1-14.80.227.127) received :17999
                       } Response: com.cisco.cti.protocol.GetLineInfoFetchResponse 
                                                                sequenceNumber = 256
                                                                          ]@info = 1
                                                  } com.cisco.cti.protocol.LineInfo
                                                                       name = 28004
                                                       permanentLineID = 1897211172
                                                                                  [{
                                                                       more = false
                                                                                   {
                                                                          Jul :18000
                                                               enumerationHandle = 5
                                                                                   {
  Jul 14 11:28:57.363 EDT %JTAPI-PROTOCOL-7-UNK:(P1-14.80.227.127) received :18001
                       } Response: com.cisco.cti.protocol.GetLineInfoCloseResponse 
                                                                sequenceNumber = 257
```

```
(Jul 14 11:28:57.364 EDT %JTAPI-CTI-7-UNK:(P1-site1cue) cue_site1_p04(0,0 :18002
                      refreshing lines: previous=1 current=1 created=0 removed=0 
 (Jul 14 11:28:57.365 EDT %JTAPI-CTI-7-UNK:(P1-site1cue) cue_site1_p03(0,0 :18003
                                                                   updating lines 
          (Jul 14 11:28:57.366 EDT %JTAPI-PROTOCOL-7-UNK:(P1-14.80.227.127 :18004
} ProviderRetryThread] sending: com.cisco.cti.protocol.DeviceGetLineInfoRequest] 
                                                              sequenceNumber = 258
                                                        deviceName = cue_site1_p03
                                                                                 {
Jul 14 11:28:57.587 EDT %JTAPI-PROTOCOL-7-UNK:(P1-14.80.227.127) received :18005
                    } Response: com.cisco.cti.protocol.DeviceGetLineInfoResponse 
                                                              sequenceNumber = 258
                                                             enumerationHandle = 6
                                                                                 {
          (Jul 14 11:28:57.589 EDT %JTAPI-PROTOCOL-7-UNK:(P1-14.80.227.127 :18006
} ProviderRetryThread] sending: com.cisco.cti.protocol.GetLineInfoFetchRequest] 
                                                              sequenceNumber = 259
                                                             enumerationHandle = 6
                                                                        count = 10
                                                                                 {
Jul 14 11:28:57.632 EDT %JTAPI-PROTOCOL-7-UNK:(P1-14.80.227.127) received :18007
                     } Response: com.cisco.cti.protocol.GetLineInfoFetchResponse 
                                                              sequenceNumber = 259
                                                                        ]@info = 1
                                                } com.cisco.cti.protocol.LineInfo
                                                                      name = 28003
                                                     permanentLineID = 2109152574
                                                                                [{
                                                                      more = false
                                                                                 {
          (Jul 14 11:28:57.634 EDT %JTAPI-PROTOCOL-7-UNK:(P1-14.80.227.127 :18008
} ProviderRetryThread] sending: com.cisco.cti.protocol.GetLineInfoCloseRequest] 
                                                              sequenceNumber = 260
                                                             enumerationHandle = 6
                                                                                 {
Jul 14 11:28:57.637 EDT %JTAPI-PROTOCOL-7-UNK:(P1-14.80.227.127) received :18009
                     } Response: com.cisco.cti.protocol.GetLineInfoCloseResponse 
                                                              sequenceNumber = 260
                                                                                 {
 (Jul 14 11:28:57.638 EDT %JTAPI-CTI-7-UNK:(P1-site1cue) cue_site1_p03(0,0 :18010
                      refreshing lines: previous=1 current=1 created=0 removed=0 
 (Jul 14 11:28:57.639 EDT %JTAPI-CTI-7-UNK:(P1-site1cue) cue_site1_p02(0,0 :18011
                                                                   updating lines 
          (Jul 14 11:28:57.640 EDT %JTAPI-PROTOCOL-7-UNK:(P1-14.80.227.127 :18012
} ProviderRetryThread] sending: com.cisco.cti.protocol.DeviceGetLineInfoRequest] 
                                                              sequenceNumber = 261
                                                        deviceName = cue_site1_p02
                                                                                 {
Jul 14 11:28:57.645 EDT %JTAPI-PROTOCOL-7-UNK:(P1-14.80.227.127) received :18013
                    } Response: com.cisco.cti.protocol.DeviceGetLineInfoResponse 
                                                              sequenceNumber = 261
                                                             enumerationHandle = 7
                                                                                 {
          (Jul 14 11:28:57.646 EDT %JTAPI-PROTOCOL-7-UNK:(P1-14.80.227.127 :18014
} ProviderRetryThread] sending: com.cisco.cti.protocol.GetLineInfoFetchRequest] 
                                                              sequenceNumber = 262
                                                             enumerationHandle = 7
                                                                        count = 10
                                                                                 {
Jul 14 11:28:57.681 EDT %JTAPI-PROTOCOL-7-UNK:(P1-14.80.227.127) received :18015
                     } Response: com.cisco.cti.protocol.GetLineInfoFetchResponse 
                                                              sequenceNumber = 262
                                                                        ]@info = 1
```
**{**

```
} com.cisco.cti.protocol.LineInfo
                                                                      name = 28002
                                                      permanentLineID = 1035863534
                                                                                 [{
                                                                      more = false
                                                                                  {
          (Jul 14 11:28:57.683 EDT %JTAPI-PROTOCOL-7-UNK:(P1-14.80.227.127 :18016
(ProviderRetryThread] sending: com.cisco.cti.protocol.GetLUNK:(P1-14.80.227.127] 
            } received Response: com.cisco.cti.protocol.GetLineInfoCloseResponse 
                                                              sequenceNumber = 263
                                                                                  {
 (Jul 14 11:28:57.687 EDT %JTAPI-CTI-7-UNK:(P1-site1cue) cue_site1_p02(0,0 :18018
                      refreshing lines: previous=1 current=1 created=0 removed=0 
 (Jul 14 11:28:57.688 EDT %JTAPI-CTI-7-UNK:(P1-site1cue) cue_site1_p01(0,0 :18019
                                                                   updating lines 
          (Jul 14 11:28:57.689 EDT %JTAPI-PROTOCOL-7-UNK:(P1-14.80.227.127 :18020
} ProviderRetryThread] sending: com.cisco.cti.protocol.DeviceGetLineInfoRequest] 
                                                              sequenceNumber = 264
                                                        deviceName = cue_site1_p01
                                                                                  {
Jul 14 11:28:57.692 EDT %JTAPI-PROTOCOL-7-UNK:(P1-14.80.227.127) received :18021
                    } Response: com.cisco.cti.protocol.DeviceGetLineInfoResponse 
                                                              sequenceNumber = 264
                                                             enumerationHandle = 8
                                                                                  {
          (Jul 14 11:28:57.694 EDT %JTAPI-PROTOCOL-7-UNK:(P1-14.80.227.127 :18022
} ProviderRetryThread] sending: com.cisco.cti.protocol.GetLineInfoFetchRequest] 
                                                              sequenceNumber = 265
                                                             enumerationHandle = 8
                                                                        count = 10
                                                                                  {
Jul 14 11:28:57.708 EDT %JTAPI-PROTOCOL-7-UNK:(P1-14.80.227.127) received :18023
                     } Response: com.cisco.cti.protocol.GetLineInfoFetchResponse 
                                                              sequenceNumber = 265
                                                                        ]@info = 1
                                                 } com.cisco.cti.protocol.LineInfo
                                                                      name = 28001
                                                      permanentLineID = 1084634008
                                                                                 [{
                                                                      more = false
                                                                                  {
          (Jul 14 11:28:57.710 EDT %JTAPI-PROTOCOL-7-UNK:(P1-14.80.227.127 :18024
 } ProviderRetryThread] sending: com.cisco.cti.protocol.GetLineInfoCloseRequest] 
                                                              sequenceNumber = 266
                                                             enumerationHandle = 8
                                                                                 {
                                    :Jul 14 11:28:57.713 EDT %JTAPI-esponse :18025
                               } com.cisco.cti.protocol.GetLineInfoCloseResponse 
                                                              sequenceNumber = 266
                                                                                  {
 (Jul 14 11:28:57.716 EDT %JTAPI-CTI-7-UNK:(P1-site1cue) cue_site1_p01(0,0 :18026
                      refreshing lines: previous=1 current=1 created=0 removed=0 
 (Jul 14 11:28:57.717 EDT %JTAPI-CTI-7-UNK:(P1-site1cue) CUE_SIte1_GMS(0,0 :18027
                                                                   updating lines 
          (Jul 14 11:28:57.718 EDT %JTAPI-PROTOCOL-7-UNK:(P1-14.80.227.127 :18028
} ProviderRetryThread] sending: com.cisco.cti.protocol.DeviceGetLineInfoRequest] 
                                                              sequenceNumber = 267
                                                        deviceName = CUE_SIte1_GMS
                                                                                 {
Jul 14 11:28:57.725 EDT %JTAPI-PROTOCOL-7-UNK:(P1-14.80.227.127) received :18029
                    } Response: com.cisco.cti.protocol.DeviceGetLineInfoResponse 
                                                              sequenceNumber = 267
                                                             enumerationHandle = 9
                                                                                 {
```

```
(Jul 14 11:28:57.727 EDT %JTAPI-PROTOCOL-7-UNK:(P1-14.80.227.127 :18030
} ProviderRetryThread] sending: com.cisco.cti.protocol.GetLineInfoFetchRequest] 
                                                              sequenceNumber = 268
                                                             enumerationHandle = 9
                                                                        count = 10
                                                                                  {
Jul 14 11:28:57.961 EDT %JTAPI-PROTOCOL-7-UNK:(P1-14.80.227.127) received :18031
                     } Response: com.cisco.cti.protocol.GetLineInfoFetchResponse 
                                                              sequenceNumber = 268
                                                                        ]@info = 1
                                                } com.cisco.cti.protocol.LineInfo
                                                                      name = 28111
                                                      permanentLineID = 632514620
                                                                                [{
                                                                      more = false
                                                                                 {
          (Jul 14 11:28:57.963 EDT %JTAPI-PROTOCOL-7-UNK:(P1-14.80.227.127 :18032
} ProviderRetryThread] sending: com.cisco.cti.protocol.GetLineInfoCloseRequest] 
                                                              sequenceNumber = 269
                                                             enumerationHandle = 9
                                                                                  {
Jul 14 11:28:57.966 EDT %JTAPI-PROTOCOL-7-UNK:(P1-14.80.227.127) received :18033
                     } Response: com.cisco.cti.protocol.GetLineInfoCloseResponse 
                                                              sequenceNumber = 269
                                                                                  {
 (Jul 14 11:28:57.967 EDT %JTAPI-CTI-7-UNK:(P1-site1cue) CUE_SIte1_GMS(0,0 :18034
                      refreshing lines: previous=1 current=1 created=0 removed=0 
 (Jul 14 11:28:57.968 EDT %JTAPI-CTI-7-UNK:(P1-site1cue) CUE_Site1_AA(0,0 :18035
                                                                   updating lines 
          (Jul 14 11:28:57.969 EDT %JTAPI-PROTOCOL-7-UNK:(P1-14.80.227.127 :18036
} ProviderRetryThread] sending: com.cisco.cti.protocol.DeviceGetLineInfoRequest] 
                                                              sequenceNumber = 270
                                                         deviceName = CUE_Site1_AA
                                                                                 {
Jul 14 11:28:57.972 EDT %JTAPI-PROTOCOL-7-UNK:(P1-14.80.227.127) received :18037
                    } Response: com.cisco.cti.protocol.DeviceGetLineInfoResponse 
                                                              sequenceNumber = 270
                                                            enumerationHandle = 10
                                                                                  {
          (Jul 14 11:28:57.974 EDT %JTAPI-PROTOCOL-7-UNK:(P1-14.80.227.127 :18038
} ProviderRetryThread] sending: com.cisco.cti.protocol.GetLineInfoFetchRequest] 
                                                              sequenceNumber = 271
                                                            enumerationHandle = 10
                                                                        count = 10
                                                                                 {
Jul 14 11:28:58.011 EDT %JTAPI-PROTOCOL-7-UNK:(P1-14.80.227.127) received :18039
                     } Response: com.cisco.cti.protocol.GetLineInfoFetchResponse 
                                                              sequenceNumber = 271
                                                                        ]@info = 1
                                                 } com.cisco.cti.protocol.LineInfo
                                                                      name = 28100
                                                      permanentLineID = 117519949
                                                                                [{
                                                                      more = false
                                                                                 {
          (Jul 14 11:28:58.013 EDT %JTAPI-PROTOCOL-7-UNK:(P1-14.80.227.127 :18040
} ProviderRetryThread] sending: com.cisco.cti.protocol.GetLineInfoCloseRequest] 
                                                              sequenceNumber = 272
                                                            enumerationHandle = 10
                                                                                  {
                                 :Jul 14 11:28:58.018 EDT %JTAved Response :18041
                               } com.cisco.cti.protocol.GetLineInfoCloseResponse 
                                                              sequenceNumber = 272
```
**<sup>{</sup>**

```
(Jul 14 11:28:58.019 EDT %JTAPI-CTI-7-UNK:(P1-site1cue) CUE_Site1_AA(0,0 :18042
                          refreshing lines: previous=1 current=1 created=0 removed=0 
      (Jul 14 11:28:58.020 EDT %JTAPI-CTI-7-UNK:(P1-site1cue) CUE_Site1_VM(0,0 :18043
                                                                       updating lines 
              (Jul 14 11:28:58.021 EDT %JTAPI-PROTOCOL-7-UNK:(P1-14.80.227.127 :18044
    } ProviderRetryThread] sending: com.cisco.cti.protocol.DeviceGetLineInfoRequest] 
                                                                  sequenceNumber = 273
                                                             deviceName = CUE_Site1_VM
                                                                                     {
    Jul 14 11:28:58.025 EDT %JTAPI-PROTOCOL-7-UNK:(P1-14.80.227.127) received :18045
                        } Response: com.cisco.cti.protocol.DeviceGetLineInfoResponse 
                                                                  sequenceNumber = 273
                                                                enumerationHandle = 11
                                                                                      {
              (Jul 14 11:28:58.035 EDT %JTAPI-PROTOCOL-7-UNK:(P1-14.80.227.127 :18046
    } ProviderRetryThread] sending: com.cisco.cti.protocol.GetLineInfoFetchRequest] 
                                                                  sequenceNumber = 274
                                                                enumerationHandle = 11
                                                                            count = 10
                                                                                     {
    Jul 14 11:28:58.060 EDT %JTAPI-PROTOCOL-7-UNK:(P1-14.80.227.127) received :18047
                         } Response: com.cisco.cti.protocol.GetLineInfoFetchResponse 
                                                                  sequenceNumber = 274
                                                                            ]@info = 1
                                                    } com.cisco.cti.protocol.LineInfo
                                                                          name = 28000
                                                          permanentLineID = 1978608865
                                                                                    [{
                                                                          more = false
                                                                                     {
              (Jul 14 11:28:58.061 EDT %JTAPI-PROTOCOL-7-UNK:(P1-14.80.227.127 :18048
     } ProviderRetryThread] sending: com.cisco.cti.protocol.GetLineInfoCloseRequest] 
                                                                  sequenceNumber = 275
                                                                enumerationHandle = 11
                                                                                      {
      Jul 14 11:28:58.277 EDT %JTAPI-PROTOCOL-7-UNK:(P1-14.80.227s=1 current=1 :18049
                                                                  created=0 removed=0 
Jul 14 11:28:58.279 EDT %JTAPI-CTI-7-UNK:(P1-14.80.227.127) refreshing device :18051
                                     map: previous=11 current=11 created=0 removed=0 
              (Jul 14 11:28:58.280 EDT %JTAPI-PROTOCOL-7-UNK:(P1-14.80.227.127 :18052
} ProviderRetryThread] sending: com.cisco.cti.protocol.ProviderGetDeviceInfoRequest] 
                                                                  sequenceNumber = 276
                                                                       deviceGroup = 3
                                                  enumerateRegisterableDevices = true
                                                                                     {
    Jul 14 11:28:58.283 EDT %JTAPI-PROTOCOL-7-UNK:(P1-14.80.227.127) received :18053
                    } Response: com.cisco.cti.protocol.ProviderGetDeviceInfoResponse 
                                                                  sequenceNumber = 276
                                                                 enumerationHandle = 4
                                                                                      {
              (Jul 14 11:28:58.285 EDT %JTAPI-PROTOCOL-7-UNK:(P1-14.80.227.127 :18054
  } ProviderRetryThread] sending: com.cisco.cti.protocol.GetDeviceInfoFetchRequest] 
                                                                  sequenceNumber = 277
                                                                 enumerationHandle = 4
                                                                           count = 100
                                                                              type = 2
                                                                                     {
    Jul 14 11:28:58.296 EDT %JTAPI-PROTOCOL-7-UNK:(P1-14.80.227.127) received :18055
                       } Response: com.cisco.cti.protocol.GetDeviceInfoFetchResponse 
                                                                  sequenceNumber = 277
                                                                           info = null
                                                                          more = false
                                                                                     {
              (Jul 14 11:28:58.298 EDT %JTAPI-PROTOCOL-7-UNK:(P1-14.80.227.127 :18056
```

```
} ProviderRetryThread] sending: com.cisco.cti.protocol.GetDeviceInfoCloseRequest] 
                                                                   sequenceNumber = 278
                                                                  enumerationHandle = 4
                                                                                      {
     Jul 14 11:28:58.507 EDT %JTAPI-PROTOCOL-7-UNK:(P1-14.80.227.127) received :18057
                        } Response: com.cisco.cti.protocol.GetDeviceInfoCloseResponse 
                                                                   sequenceNumber = 278
                                                                                      {
    Jul 14 11:28:58.508 EDT %JTAPI-MISC-7-UNK:Provider "(P1-site1cue)" changing :18058
                                                                   state to IN_SERVICE 
  [Jul 14 11:28:58.509 EDT %JTAPI-JTAPI-7-UNK:(P1-site1cue)[ProviderRetryThread :18059
                                                  P1-site1cue) Request: getObservers) 
[Jul 14 11:28:58.510 EDT %JTAPI-JTAPI-7-UNK:(P1-site1cue) ProvInServiceEv [#684 :18060
                                :Jul 14 11:28:58.511 EDT %JTAPI-JTAPIIMPL-7-UNK :18061
             [com.cisco.wf.subsystems.jtapi.SubsystemJTAPI$ProviderObserver@107836e4] 
                                    ObserverProxy.queueEvents: queuing asynchronously 
                       Jul 14 11:28:58.511 EDT %JTAPI-MISC-7-UNK:ObserverThread :18062
            :(com.cisco.wf.subsystems.jtapi.SubsystemJTAPI$ProviderObserver@107836e4) 
                                        queuing com.cisco.jtapi.JtapiProviderEventSet 
                  Jul 14 11:28:58.512 EDT %JTAPI-JTAPIIMPL-7-UNK:ObserverThread :18063
            :(com.cisco.wf.subsystems.jtapi.SubsystemJTAPI$ProviderObserver@107836e4) 
                                                                    [delivering JPES[1 
                                :Jul 14 11:28:58.513 EDT %JTAPI-JTAPIIMPL-7-UNK :18064
             [com.cisco.wf.subsystems.jtapi.SubsystemJTAPI$ProviderObserver@107836e4] 
                                                         ()ObserverProxy.deliverEvents 
                                :Jul 14 11:28:58.517 EDT %JTAPI-JTAPIIMPL-7-UNK :18065
            [com.cisco.wf.subsystems.jtapi.SubsystemJTAPI$ProviderObserver@107836e4] 
                                              ObserverProxy.deliverEvents() completed 
  Jul 14 11:28:58.522 EDT %JTAPI-CTI-7-UNK:(P1-14.80.227.127) reopening device :18066
                                                      (P1-site1cue) CUE_SIte1_GMS(0,0) 
               (Jul 14 11:28:58.525 EDT %JTAPI-PROTOCOL-7-UNK:(P1-14.80.227.127 :18067
            } ProviderRetryThread] sending: com.cisco.cti.protocol.DeviceOpenRequest] 
                                                                   sequenceNumber = 279
                                                             deviceName = CUE_SIte1_GMS
                                   } filter = com.cisco.cti.protocol.DeviceEventFilter
                                                              deviceModeChanged = false
                                                                     keyPressed = false
                                                                 displayChanged = false
                                                               startTransmission = true
                                                                stopTransmission = true
                                                                  startReception = true
                                                                   stopReception = true
                                                                 softKeyPressed = false
                                                                      deviceData = true
                                                                                      {
                                                            disableAutoRecovery = false
                                                                                      {
               (Jul 14 11:28:58.544 EDT %JTAPI-PROTOCOL-7-UNK:(P1-14.80.227.127 :18068
                       } received Event: com.cisco.cti.protocol.DeviceRegisteredEvent 
                                                                    eventSequence = 280
                                      } deviceInfo = com.cisco.cti.protocol.DeviceInfo
                                                                   name = CUE_SIte1_GMS
                                                                              type = 73
                                                              allowsRegistration = true
                                                                                      {
                                                                   loginAllowed = false
                                                                          = loginUserID
                                                                    controllable = true
                                                                             reason = 0
                                                                                      {
      :Jul 14 11:28:58.545 EDT %JTAPI-MISC-7-UNK:(P1-14.80.227.127) EventThread :18069
                                 queuing com.cisco.cti.protocol.DeviceRegisteredEvent 
    Jul 14 11:28:58.546 EDT %JTAPI-CTIIMPL-7-UNK:(P1-14.80.227.127) EventThread :18070
                     [handling event com.cisco.cti.protocol.DeviceRegisteredEvent[280
```

```
Jul 14 11:28:58.546 EDT %JTAPI-PROTOCOL-7-UNK:(P1-14.80.227.127) Received :18071
                                                                  DeviceRegisteredEvent 
       Jul 14 11:28:59.303 EDT %JTAPI-PROTOCOL-7-UNK:(P1-14.80.227.127) received :18072
                                  } Response: com.cisco.cti.protocol.DeviceOpenResponse 
                                                                    sequenceNumber = 279
                                                                callManagerID = 16777227
                                                                            deviceID = 33
                                                                                        {
                :Jul 14 11:28:59.306 EDT %JTAPI-CTI-7-UNK:(P1-site1cue) DeviceMap :18073
                                                         "opening device "CUE_SIte1_GMS 
                     (Jul 14 11:28:59.314 EDT %JTAPI-MISC-7-UNK:(P1-14.80.227.127 :18074
            DeviceLineUpdateThread: queuing com.cisco.cti.client.implementation.Device 
          } Jul 14 11:28:59.315 EDT %JTAPI-CTi.protocol.DeviceGetLineInfoRequest :18075
                                                                     sequenceNumber = 280
                                                              deviceName = CUE_SIte1_GMS
                                                                                        {
(Jul 14 11:28:59.325 EDT %JTAPI-CTI-7-UNK:(P1-site1cue) CUE_SIte1_GMS(16777227,33 :18077
                                                               (reopening line 28111(0,0 
                 (Jul 14 11:28:59.328 EDT %JTAPI-PROTOCOL-7-UNK:(P1-14.80.227.127 :18078
                } ProviderRetryThread] sending: com.cisco.cti.protocol.LineOpenRequest] 
                                                                     sequenceNumber = 281
                                                               deviceName = CUE_SIte1_GMS
                                                                         lineName = 28111
                                       } filter = com.cisco.cti.protocol.LineEventFilter
                                                                 callStateChanged = true
                                                                             dtmf = true
                                                                            ring = false
                                                                      toneChanged = false
                                                          globalCallHandleChanged = true
                                                              openReceiveChannel = false
                                                                 partyInfoChanged = true
                                                               bExistingCallEvent = true
                                                                    bNewCallEvent = true
                                                               bLineCfwdAllStatus = true
                                                                                        {
                                                             disableAutoRecovery = false
                                                                                        {
       Jul 14 11:28:59.305 EDT %JTAPI-PROTOCOL-7-UNK:(P1-14.80.227.127) received :18079
                                   } Event: com.cisco.cti.protocol.DeviceInServiceEvent 
                                                                      eventSequence = 281
                                                          deviceCallManagerID = 16777227
                                                                            deviceID = 33
                                                                                        {
        :Jul 14 11:28:59.330 EDT %JTAPI-MISC-7-UNK:(P1-14.80.227.127) EventThread :18080
                                    queuing com.cisco.cti.protocol.DeviceInServiceEvent 
     Jul 14 11:28:59.331 EDT %JTAPI-CTIIMPL-7-UNK:(P1-14.80.227.127) EventThread :18081
                        [handling event com.cisco.cti.protocol.DeviceInServiceEvent[281 
           Jul 14 11:28:59.332 EDT %JTAPI-JTAPIIMPL-7-UNK:(P1-site1cue) Terminal :18082
                                                             CUE_SIte1_GMS" in service" 
        [Jul 14 11:28:59.333 EDT %JTAPI-JTAPI-7-UNK:(P1-site1cue) [CUE_SIte1_GMS :18083
                                                             [CiscoTermInServiceEv [#685 
       Jul 14 11:28:59.334 EDT %JTAPI-PROTOCOL-7-UNK:(P1-14.80.227.127) received :18084
                           } Response: com.cisco.cti.protocol.DeviceGetLineInfoResponse 
                                                                     sequenceNumber = 280
                                                                  enumerationHandle = 12
                                                                                        {
                 (Jul 14 11:28:59.336 EDT %JTAPI-PROTOCOL-7-UNK:(P1-14.80.227.127 :18085
                                   :P1-14.80.227.127) DeviceLineUpdateThread] sending)] 
                                       } com.cisco.cti.protocol.GetLineInfoFetchRequest 
                                                                     sequenceNumber = 282
                                                                  enumerationHandle = 12
                                                                               count = 10
                                                                                        {
       Jul 14 11:28:59.362 EDT %JTAPI-PROTOCOL-7-UNK:(P1-14.80.227.127) received :18086
```

```
} Response: com.cisco.cti.protocol.LineOpenResponse 
                                                                   sequenceNumber = 281
                                                               callManagerID = 16777227
                                                                            lineID = 33
                                                                                       {
  Jul 14 11:28:59.364 EDT %JTAPI-CTI-7-UNK:(P1-14.80.227.127) reopening device :18087
                                                       (P1-site1cue) CUE_Site1_AA(0,0) 
               (Jul 14 11:28:59.367 EDT %JTAPI-PROTOCOL-7-UNK:(P1-14.80.227.127 :18088
            } ProviderRetryThread] sending: com.cisco.cti.protocol.DeviceOpenRequest] 
                                                                   sequenceNumber = 283
                                                              deviceName = CUE_Site1_AA
                                   } filter = com.cisco.cti.protocol.DeviceEventFilter
                                                              deviceModeChanged = false
                                                                     keyPressed = false
                                                           featureButtonPressed = false
                                                                lampModeChanged = false
                                                                ringModeChanged = false
                                                                 displayChanged = false
                                                               startTransmission = true
                                                                stopTransmission = true
                                                                  startReception = true
                                                                   stopReception = true
                                                                 softKeyPressed = false
                                                                      deviceData = true
                                                                                       {
                                                                                  dilse
                                                                                       {
      Jul 14 11:28:59.371 EDT %JTAPI-PROTOCOL-7-UNK:(P1-14.80.227.127) received :18089
                                    } Event: com.cisco.cti.protocol.LineInServiceEvent 
                                                                    eventSequence = 282
                                                           lineCallManagerID = 16777227
                                                                            lineID = 33
                                                                                       {
      :Jul 14 11:28:59.371 EDT %JTAPI-MISC-7-UNK:(P1-14.80.227.127) EventThread :18090
                                    queuing com.cisco.cti.protocol.LineInServiceEvent 
    Jul 14 11:28:59.372 EDT %JTAPI-CTIIMPL-7-UNK:(P1-14.80.227.127) EventThread :18091
                        [handling event com.cisco.cti.protocol.LineInServiceEvent[282 
{(Jul 14 11:28:59.373 EDT %JTAPI-CTI-7-UNK:(P1-site1cue){Line:28111(16777227,33 :18092
                                                                    LineInServiceEvent 
   "Jul 14 11:28:59.374 EDT %JTAPI-JTAPIIMPL-7-UNK:(P1-site1cue) Address "28111 :18093
                                                                            in service 
               [Jul 14 11:28:59.374 EDT %JTAPI-JTAPI-7-UNK:(P1-site1cue) [28111 :18094
                                                           [CiscoAddrInServiceEv [#686 
                                :Jul 14 11:28:59.375 EDT %JTAPI-JTAPIIMPL-7-UNK :18095
        [com.cisco.wf.subsystems.jtapi.TAPIPortGroup$ServiceAddressObserver@6d8576e6] 
                                    ObserverProxy.queueEvents: queuing asynchronously 
                       Jul 14 11:28:59.376 EDT %JTAPI-MISC-7-UNK:ObserverThread :18096
       :(com.cisco.wf.subsystems.jtapi.TAPIPortGroup$ServiceAddressObserver@6d8576e6) 
                                          queuing com.cisco.jtapi.JtapiAddressEventSet 
                  Jul 14 11:28:59.377 EDT %JTAPI-JTAPIIMPL-7-UNK:ObserverThread :18097
       :(com.cisco.wf.subsystems.jtapi.TAPIPortGroup$ServiceAddressObserver@6d8576e6) 
                                                                    [delivering JAES[1 
                                :Jul 14 11:28:59.378 EDT %JTAPI-JTAPIIMPL-7-UNK :18098
        [com.cisco.wf.subsystems.jtapi.TAPIPortGroup$ServiceAddressObserver@6d8576e6] 
                                                         ()ObserverProxy.deliverEvents 
  Jul 14 11:28:59.391 EDT %JTAPI-JTAPIIMPL-7-UNK:[com.cisco.wf.subsyscompleted :18099
      Jul 14 11:28:59.403 EDT %JTAPI-PROTOCOL-7-UNK:(P1-14.80.227.127) received :18100
                          } Response: com.cisco.cti.protocol.GetLineInfoFetchResponse 
                                                                   sequenceNumber = 282
                                                                             ]@info = 1
                                                      } com.cisco.cti.protocol.LineInfo
                                                                           name = 28111
                                                            permanentLineID = 632514620
```

```
more = false
                                                                                        {
                (Jul 14 11:28:59.405 EDT %JTAPI-PROTOCOL-7-UNK:(P1-14.80.227.127 :18101
                                  :P1-14.80.227.127) DeviceLineUpdateThread] sending)] 
                                      } com.cisco.cti.protocol.GetLineInfoCloseRequest 
                                                                    sequenceNumber = 284
                                                                  enumerationHandle = 12
                                                                                       {
      Jul 14 11:28:59.408 EDT %JTAPI-PROTOCOL-7-UNK:(P1-14.80.227.127) received :18102
                                 } Event: com.cisco.cti.protocol.DeviceRegisteredEvent 
                                                                     eventSequence = 283
                                       } deviceInfo = com.cisco.cti.protocol.DeviceInfo
                                                                     name = CUE_Site1_AA
                                                                               type = 73
                                                               allowsRegistration = true
                                                                                       {
                                                                    loginAllowed = false
                                                                           = loginUserID
                                                                     controllable = true
                                                                              reason = 0
                                                                                        {
       :Jul 14 11:28:59.409 EDT %JTAPI-MISC-7-UNK:(P1-14.80.227.127) EventThread :18103
                                  queuing com.cisco.cti.protocol.DeviceRegisteredEvent 
    Jul 14 11:28:59.410 EDT %JTAPI-CTIIMPL-7-UNK:(P1-14.80.227.127) EventThread :18104
                      [handling event com.cisco.cti.protocol.DeviceRegisteredEvent[283 
      Jul 14 11:28:59.411 EDT %JTAPI-PROTOCOL-7-UNK:(P1-14.80.227.127) Received :18105
                                                                  DeviceRegisteredEvent 
      Jul 14 11:28:59.412 EDT %JTAPI-PROTOCOL-7-UNK:(P1-14.80.227.127) received :18106
                                 } Response: com.cisco.cti.protocol.DeviceOpenResponse 
                                                                    sequenceNumber = 283
                                                                callManagerID = 16777227
                                                                           deviceID = 34
                                                                                       {
      Jul 14 11:28:59.414 EDT %JTAPI-PROTOCOL-7-UNK:(P1-14.80.227.127) received :18107
                                  } Event: com.cisco.cti.protocol.DeviceInServiceEvent 
                                                                     eventSequence = 284
                                                         deviceCallManagerID = 16777227
                                                                           deviceID = 34
                                                                                        {
      Jul 14 11:28:59.416 EDT %JTAPI-CTI-7-UNK:(P1-site1cue) DeviceMap: opening :18108
                                                                  "device "CUE_Site1_AA 
                    (Jul 14 11:28:59.417 EDT %JTAPI-MISC-7-UNK:(P1-14.80.227.127 :18109
           DeviceLineUpdateThread: queuing com.cisco.cti.client.implementation.Device 
(Jul 14 11:28:59.418 EDT %JTAPI-CTI-7-UNK:(P1-site1cue) CUE_Site1_AA(16777227,34 :18110
                                                              (reopening line 28100(0,0 
                (Jul 14 11:28:59.420 EDT %JTAPI-PROTOCOL-7-UNK:(P1-14.80.227.127 :18111
               } ProviderRetryThread] sending: com.cisco.cti.protocol.LineOpenRequest] 
                                                                    sequenceNumber = 285
                                                               deviceName = CUE_Site1_AA
                                                                        lineName = 28100
                                      } filter = com.cisco.cti.protocol.LineEventFilter
                                                                 callStateChanged = true
                                                                             dtmf = true
                                                                            ring = false
                                                                     toneChanged = false
                                                         globalCallHandleChanged = true
                                                              openReceiveChannel = false
                                                                 partyInfoChanged = true
                                                              bExistingCallEvent = true
                                                                    bNewCallEvent = true
                                                              bLineCfwdAllStatus = true
                                                                                       {
                                                             disableAutoRecovery = false
                                                                                       {
```

```
:Jul 14 11:28:59.422 EDT %JTAPI-MISC-7-UNK:(P1-14.80.227.127) EventThread :18112
                                    queuing com.cisco.cti.protocol.DeviceInServiceEvent 
     Jul 14 11:28:59.423 EDT %JTAPI-CTIIMPL-7-UNK:(P1-14.80.227.127) EventThread :18113
                                                     handling event com.cisco.cti.proto 
          [Jul 14 11:28:59.425 EDT %JTAPI-JTAPI-7-UNK:(P1-site1cue) [CUE_Site1_AA :18115
                                                             [CiscoTermInServiceEv [#687 
       Jul 14 11:28:59.428 EDT %JTAPI-PROTOCOL-7-UNK:(P1-14.80.227.127) received :18116
                            } Response: com.cisco.cti.protocol.GetLineInfoCloseResponse 
                                                                     sequenceNumber = 284
                                                                                        {
(Jul 14 11:28:59.429 EDT %JTAPI-CTI-7-UNK:(P1-site1cue) CUE_SIte1_GMS(16777227,33 :18117
                             refreshing lines: previous=1 current=1 created=0 removed=0 
(Jul 14 11:28:59.430 EDT %JTAPI-CTI-7-UNK:(P1-site1cue) CUE_Site1_AA(16777227,34 :18118
                                                                          updating lines 
                 (Jul 14 11:28:59.431 EDT %JTAPI-PROTOCOL-7-UNK:(P1-14.80.227.127 :18119
                                   :P1-14.80.227.127) DeviceLineUpdateThread] sending)] 
                                      } com.cisco.cti.protocol.DeviceGetLineInfoRequest 
                                                                     sequenceNumber = 286
                                                               deviceName = CUE_Site1_AA
                                                                                        {
       Jul 14 11:28:59.434 EDT %JTAPI-PROTOCOL-7-UNK:(P1-14.80.227.127) received :18120
                                    } Response: com.cisco.cti.protocol.LineOpenResponse 
                                                                     sequenceNumber = 285
                                                                callManagerID = 16777227
                                                                              lineID = 34
                                                                                        {
    Jul 14 11:28:59.436 EDT %JTAPI-CTI-7-UNK:(P1-14.80.227.127) reopening device :18121
                                                        (P1-site1cue) cue_site1_p08(0,0) 
   (Jul 14 11:28:59.436 EDT %JTAPI-CTIIMPL-7-UNK:(P1-site1cue) cue_site1_p08(0,0 :18122
                                Device is not Opened previously, not attempting to open 
    Jul 14 11:28:59.437 EDT %JTAPI-CTI-7-UNK:(P1-14.80.227.127) reopening device :18123
                                                         (P1-site1cue) CUE_Site1_VM(0,0) 
                 (Jul 14 11:28:59.439 EDT %JTAPI-PROTOCOL-7-UNK:(P1-14.80.227.127 :18124
              } ProviderRetryThread] sending: com.cisco.cti.protocol.DeviceOpenRequest] 
                                                                     sequenceNumber = 287
                                                               deviceName = CUE_Site1_VM
                                                                      filter ssed = false
                                                                 lampModeChanged = false
                                                                 ringModeChanged = false
                                                                  displayChanged = false
                                                                startTransmission = true
                                                                 stopTransmission = true
                                                                    startReception = true
                                                                     stopReception = true
                                                                  softKeyPressed = false
                                                                        deviceData = true
                                                                                        {
                                                             disableAutoRecovery = false
                                                                                        {
       Jul 14 11:28:59.442 EDT %JTAPI-PROTOCOL-7-UNK:(P1-14.80.227.127) received :18125
                                     } Event: com.cisco.cti.protocol.LineInServiceEvent 
                                                                      eventSequence = 285
                                                            lineCallManagerID = 16777227
                                                                              lineID = 34
                                                                                        {
        :Jul 14 11:28:59.443 EDT %JTAPI-MISC-7-UNK:(P1-14.80.227.127) EventThread :18126
                                      queuing com.cisco.cti.protocol.LineInServiceEvent 
     Jul 14 11:28:59.444 EDT %JTAPI-CTIIMPL-7-UNK:(P1-14.80.227.127) EventThread :18127
                          [handling event com.cisco.cti.protocol.LineInServiceEvent[285 
 {(Jul 14 11:28:59.445 EDT %JTAPI-CTI-7-UNK:(P1-site1cue){Line:28100(16777227,34 :18128
                                                                      LineInServiceEvent 
    "Jul 14 11:28:59.446 EDT %JTAPI-JTAPIIMPL-7-UNK:(P1-site1cue) Address "28100 :18129
                                                                              in service 
                 [Jul 14 11:28:59.447 EDT %JTAPI-JTAPI-7-UNK:(P1-site1cue) [28100 :18130
```

```
[CiscoAddrInServiceEv [#688 
                                 :Jul 14 11:28:59.448 EDT %JTAPI-JTAPIIMPL-7-UNK :18131
         [com.cisco.wf.subsystems.jtapi.TAPIPortGroup$ServiceAddressObserver@3f0ab6e7] 
                                     ObserverProxy.queueEvents: queuing asynchronously 
                        Jul 14 11:28:59.448 EDT %JTAPI-MISC-7-UNK:ObserverThread :18132
        :(com.cisco.wf.subsystems.jtapi.TAPIPortGroup$ServiceAddressObserver@3f0ab6e7) 
                                          queuing com.cisco.jtapi.JtapiAddressEventSet 
                   Jul 14 11:28:59.449 EDT %JTAPI-JTAPIIMPL-7-UNK:ObserverThread :18133
        :(com.cisco.wf.subsystems.jtapi.TAPIPortGroup$ServiceAddressObserver@3f0ab6e7) 
                                                                     [delivering JAES[1 
                                 :Jul 14 11:28:59.450 EDT %JTAPI-JTAPIIMPL-7-UNK :18134
         [com.cisco.wf.subsystems.jtapi.TAPIPortGroup$ServiceAddressObserver@3f0ab6e7] 
                                                          ()ObserverProxy.deliverEvents 
                                 :Jul 14 11:28:59.468 EDT %JTAPI-JTAPIIMPL-7-UNK :18135
         [com.cisco.wf.subsystems.jtapi.TAPIPortGroup$ServiceAddressObserver@3f0ab6e7] 
                                               ObserverProxy.deliverEvents() completed 
      Jul 14 11:28:59.475 EDT %JTAPI-PROTOCOL-7-UNK:(P1-14.80.227.127) received :18136
                          } Response: com.cisco.cti.protocol.DeviceGetLineInfoResponse 
                                                                    sequenceNumber = 286
                                                                  enumerationHandle = 13
                                                                                        {
                (Jul 14 11:28:59.476 EDT %JTAPI-PROTOCOL-7-UNK:(P1-14.80.227.127 :18137
                                  :P1-14.80.227.127) DeviceLineUpdateThread] sending)] 
                                      } com.cisco.cti.protocol.GetLineInfoFetchRequest 
                                                                    sequenceNumber = 288
                                                                  enumerationHandle = 13
                                                                              count = 10
                                                                                        {
      Jul 14 11:28:59.481 EDT %JTAPI-PROTOCOL-7-UNK:(P1-14.80.227.127) received :18138
                                 } Event: com.cisco.cti.protocol.DeviceRegisteredEvent 
                                                                     eventSequence = 286
                                       } deviceInfo = com.cisco.cti.protocol.DeviceInfo
                                                                     name = CUE_Site1_VM
                                                                               type = 73
                                                               allowsRegistration = true
                                                                                        {
                                                                    loginAllowed = false
                                                                           = loginUserID
                                                                     controllable = true
                                                                              reason = 0
                                                                                       {
      :Jul 14 11:28:59.482 EDT %JTAPI-MISC-7-UNK:(P1-14.80.227.127) EventThread :18139
                                  queuing com.cisco.cti.protocol.DeviceRegisteredEvent 
    Jul 14 11:28:59.483 EDT %JTAPI-CTIIMPL-7-UNK:(P1-14.80.227.127) EventThread :18140
                      [handling event com.cisco.cti.protocol.DeviceRegisteredEvent[286 
      Jul 14 11:28:59.484 EDT %JTAPI-PROTOCOL-7-UNK:(P1-14.80.227.127) Received :18141
                                                                  DeviceRegisteredEvent 
      Jul 14 11:28:59.705 EDT %JTAPI-PROTOCOL-7-UNK:(P1-14.80.227.127) received :18142
                                 } Response: com.cisco.cti.protocol.DeviceOpenResponse 
                                                                    sequenceNumber = 287
                                                                callManagerID = 16777227
                                                                           deviceID = 35
                                                                                       {
      Jul 14 11:28:59.707 EDT %JTAPI-CTI-7-UNK:(P1-site1cue) DeviceMap: opening :18143
                                                                  "device "CUE_Site1_VM 
                    (Jul 14 11:28:59.708 EDT %JTAPI-MISC-7-UNK:(P1-14.80.227.127 :18144
           DeviceLineUpdateThread: queuing com.cisco.cti.client.implementation.Device 
(Jul 14 11:28:59.709 EDT %JTAPI-CTI-7-UNK:(P1-site1cue) CUE_Site1_VM(16777227,35 :18145
                                                              (reopening line 28000(0,0 
                (Jul 14 11:28:59.711 EDT %JTAPI-PROTOCOL-7-UNK:(P1-14.80.227.127 :18146
               } ProviderRetryThread] sending: com.cisco.cti.protocol.LineOpenRequest] 
                                                                    sequenceNumber = 289
                                                               deviceName = CUE_Site1_VM
                                                                        lineName = 28000
```

```
} filter = com.cisco.cti.protocol.LineEventFilter
                                                              callStateChanged = true
                                                                          dtmf = true
                                                                         ring = false
                                                                  toneChanged = false
                                                       globalCallHandleChanged = true
                                                           openReceiveChannel = false
                                                              partyInfoChanged = true
                                                            bExistingCallEvent = true
                                                                 bNewCallEvent = true
                                                            bLineCfwdAllStatus = true
                                                                                    {
                                                          disableAutoRecovery = false
                                                                                     {
   Jul 14 11:28:59.714 EDT %JTAPI-PROTOCOL-7-UNK:(P1-14.80.227.127) received :18147
                               } Event: com.cisco.cti.protocol.DeviceInServiceEvent 
                                                                            eventSequ
 Jul 14 11:28:59.716 EDT %JTAPI-CTIIMPL-7-UNK:(P1-14.80.227.127) EventThread :18149
                    [handling event com.cisco.cti.protocol.DeviceInServiceEvent[287 
        Jul 14 11:28:59.718 EDT %JTAPI-JTAPIIMPL-7-UNK:(P1-site1cue) Terminal :18150
                                                           CUE_Site1_VM" in service" 
      [Jul 14 11:28:59.718 EDT %JTAPI-JTAPI-7-UNK:(P1-site1cue) [CUE_Site1_VM :18151
                                                         [CiscoTermInServiceEv [#689 
   Jul 14 11:28:59.720 EDT %JTAPI-PROTOCOL-7-UNK:(P1-14.80.227.127) received :18152
                        } Response: com.cisco.cti.protocol.GetLineInfoFetchResponse 
                                                                 sequenceNumber = 288
                                                                           ]@info = 1
                                                    } com.cisco.cti.protocol.LineInfo
                                                                         name = 28100
                                                          permanentLineID = 117519949
                                                                                   [{
                                                                         more = false
                                                                                     {
             (Jul 14 11:28:59.722 EDT %JTAPI-PROTOCOL-7-UNK:(P1-14.80.227.127 :18153
                               :P1-14.80.227.127) DeviceLineUpdateThread] sending)] 
                                   } com.cisco.cti.protocol.GetLineInfoCloseRequest 
                                                                 sequenceNumber = 290
                                                               enumerationHandle = 13
                                                                                     {
   Jul 14 11:28:59.724 EDT %JTAPI-PROTOCOL-7-UNK:(P1-14.80.227.127) received :18154
                                } Response: com.cisco.cti.protocol.LineOpenResponse 
                                                                 sequenceNumber = 289
                                                             callManagerID = 16777227
                                                                          lineID = 35
                                                                                    {
Jul 14 11:28:59.726 EDT %JTAPI-CTI-7-UNK:(P1-14.80.227.127) reopening device :18155
                                                    (P1-site1cue) cue_site1_p07(0,0) 
(Jul 14 11:28:59.726 EDT %JTAPI-CTIIMPL-7-UNK:(P1-site1cue) cue_site1_p07(0,0 :18156
                            Device is not Opened previously, not attempting to open 
Jul 14 11:28:59.727 EDT %JTAPI-CTI-7-UNK:(P1-14.80.227.127) reopening device :18157
                                                    (P1-site1cue) cue_site1_p06(0,0) 
(Jul 14 11:28:59.728 EDT %JTAPI-CTIIMPL-7-UNK:(P1-site1cue) cue_site1_p06(0,0 :18158
                            Device is not Opened previously, not attempting to open 
Jul 14 11:28:59.728 EDT %JTAPI-CTI-7-UNK:(P1-14.80.227.127) reopening device :18159
                                                    (P1-site1cue) cue_site1_p05(0,0) 
(Jul 14 11:28:59.729 EDT %JTAPI-CTIIMPL-7-UNK:(P1-site1cue) cue_site1_p05(0,0 :18160
                            Device is not Opened previously, not attempting to open 
Jul 14 11:28:59.729 EDT %JTAPI-CTI-7-UNK:(P1-14.80.227.127) reopening device :18161
                                                    (P1-site1cue) cue_site1_p04(0,0) 
             (Jul 14 11:28:59.733 EDT %JTAPI-PROTOCOL-7-UNK:(P1-14.80.227.127 :18162
} ProviderRetryThread] sending: com.cisco.cti.protocol.DeviceRegisterDeviceRequest] 
                                                                 sequenceNumber = 291
                                                           deviceName = cue_site1_p04
                                                                  ipAddr = 1802113708
```

```
rtpPortNumber = 16384
                                                             mediaSpecificationTimeout = 0
                                                                           ]@mediaCaps = 2
                                                 } com.cisco.cti.protocol.MediaCapability
                                                                     payloadCapability = 4
                                                                   maxFramesPerPacket = 30
                                                                               bitRate = 1
                                                                                        ,{
                                                 } com.cisco.cti.protocol.MediaCapability
                                                                     payloadCapability = 2
                                                                   maxFramesPerPacket = 30
                                                                               bitRate = 1
                                                                                         [{
                                      } filter = com.cisco.cti.protocol.DeviceEventFilter
                                                                 deviceModeChanged = false
                                                                        keyPressed = false
                                                              featureButtonPressed = false
                                                                   lampModeChanged = false
                                                                   ringModeChanged = false
                                                                    displayChanged = false
                                                                  startTransmission = true
                                                                   stopTransmission = true
                                                                     startReception = true
                                                                      stopReception = true
                                                                    softKeyPressed = false
deviceData 163: Jul 14 11:28:59.737 EDT %JTAPI-PROTOCOL-7-UNK:(P1-14.80.227.127) received
                                      } Event: com.cisco.cti.protocol.LineInServiceEvent 
                                                                       eventSequence = 288
                                                              lineCallManagerID = 16777227
                                                                               lineID = 35
                                                                                          {
         :Jul 14 11:28:59.737 EDT %JTAPI-MISC-7-UNK:(P1-14.80.227.127) EventThread :18164
                                       queuing com.cisco.cti.protocol.LineInServiceEvent 
       Jul 14 11:28:59.739 EDT %JTAPI-CTIIMPL-7-UNK:(P1-14.80.227.127) EventThread :18165
                           [handling event com.cisco.cti.protocol.LineInServiceEvent[288 
  {(Jul 14 11:28:59.739 EDT %JTAPI-CTI-7-UNK:(P1-site1cue){Line:28000(16777227,35 :18166
                                                                       LineInServiceEvent 
  Jul 14 11:28:59.740 EDT %JTAPI-JTAPIIMPL-7-UNK:(P1-site1cue) Address "28000" in :18167
                                                                                  service 
                  [Jul 14 11:28:59.741 EDT %JTAPI-JTAPI-7-UNK:(P1-site1cue) [28000 :18168
                                                              [CiscoAddrInServiceEv [#690 
                                   :Jul 14 11:28:59.741 EDT %JTAPI-JTAPIIMPL-7-UNK :18169
           [com.cisco.wf.subsystems.jtapi.TAPIPortGroup$ServiceAddressObserver@40b3b6e1] 
                                       ObserverProxy.queueEvents: queuing asynchronously 
                          Jul 14 11:28:59.742 EDT %JTAPI-MISC-7-UNK:ObserverThread :18170
          :(com.cisco.wf.subsystems.jtapi.TAPIPortGroup$ServiceAddressObserver@40b3b6e1) 
                                            queuing com.cisco.jtapi.JtapiAddressEventSet 
                     Jul 14 11:28:59.744 EDT %JTAPI-JTAPIIMPL-7-UNK:ObserverThread :18171
          :(com.cisco.wf.subsystems.jtapi.TAPIPortGroup$ServiceAddressObserver@40b3b6e1) 
                                                                       [delivering JAES[1 
                                   :Jul 14 11:28:59.744 EDT %JTAPI-JTAPIIMPL-7-UNK :18172
           [com.cisco.wf.subsystems.jtapi.TAPIPortGroup$ServiceAddressObserver@40b3b6e1] 
                                                            ()ObserverProxy.deliverEvents 
                                   :Jul 14 11:28:59.760 EDT %JTAPI-JTAPIIMPL-7-UNK :18173
                                                         com.cisco.wf.subsystems.jtapi.T] 
         Jul 14 11:28:59.768 EDT %JTAPI-PROTOCOL-7-UNK:(P1-14.80.227.127) received :18174
                             } Response: com.cisco.cti.protocol.GetLineInfoCloseResponse 
                                                                      sequenceNumber = 290
                                                                                          {
  (Jul 14 11:28:59.769 EDT %JTAPI-CTI-7-UNK:(P1-site1cue) CUE_Site1_AA(16777227,34 :18175
                              refreshing lines: previous=1 current=1 created=0 removed=0 
  (Jul 14 11:28:59.770 EDT %JTAPI-CTI-7-UNK:(P1-site1cue) CUE_Site1_VM(16777227,35 :18176
                                                                           updating lines 
                  (Jul 14 11:28:59.771 EDT %JTAPI-PROTOCOL-7-UNK:(P1-14.80.227.127 :18177
```

```
:P1-14.80.227.127) DeviceLineUpdateThread] sending)] 
                                      } com.cisco.cti.protocol.DeviceGetLineInfoRequest 
                                                                     sequenceNumber = 292
                                                                deviceName = CUE_Site1_VM
                                                                                        {
:Jul 14 11:28:59.775 EDT %JTAPI-PROTOCOL-7-UNK:(P1-14.80.227.127) received Event :18178
                                         } com.cisco.cti.protocol.DeviceRegisteredEvent 
                                                                      eventSequence = 289
                                        } deviceInfo = com.cisco.cti.protocol.DeviceInfo
                                                                    name = cue_site1_p04
                                                                                type = 72
                                                                allowsRegistration = true
                                                                                        {
                                                                     loginAllowed = false
                                                                            = loginUserID
                                                                      controllable = true
                                                                               reason = 0
                                                                                        {
       :Jul 14 11:28:59.776 EDT %JTAPI-MISC-7-UNK:(P1-14.80.227.127) EventThread :18179
                                   queuing com.cisco.cti.protocol.DeviceRegisteredEvent 
     Jul 14 11:28:59.777 EDT %JTAPI-CTIIMPL-7-UNK:(P1-14.80.227.127) EventThread :18180
                       [handling event com.cisco.cti.protocol.DeviceRegisteredEvent[289 
       Jul 14 11:28:59.778 EDT %JTAPI-PROTOCOL-7-UNK:(P1-14.80.227.127) Received :18181
                                                                   DeviceRegisteredEvent 
       Jul 14 11:28:59.780 EDT %JTAPI-PROTOCOL-7-UNK:(P1-14.80.227.127) received :18182
                        } Response: com.cisco.cti.protocol.DeviceRegisterDeviceResponse 
                                                                     sequenceNumber = 291
                                                                callManagerID = 16777227
                                                                            deviceID = 36
                                        } deviceInfo = com.cisco.cti.protocol.DeviceInfo
                                                                    name = cue_site1_p04
                                                                                type = 72
                                                                allowsRegistration = true
                                                                                        {
                                                                                        {
       Jul 14 11:28:59.781 EDT %JTAPI-CTI-7-UNK:(P1-site1cue) DeviceMap: opening :18183
                                                                  "device "cue_site1_p04 
                     (Jul 14 11:28:59.782 EDT %JTAPI-MISC-7-UNK:(P1-14.80.227.127 :18184
             DeviceLineUpdateThread: queuing com.cisco.cti.client.implementation.Device 
(Jul 14 11:28:59.783 EDT %JTAPI-CTI-7-UNK:(P1-site1cue) cue_site1_p04(16777227,36 :18185
                                                               (reopening line 28004(0,0 
                 (Jul 14 11:28:59.785 EDT %JTAPI-PROTOCOL-7-UNK:(P1-14.80.227.127 :18186
                } ProviderRetryThread] sending: com.cisco.cti.protocol.LineOpenRequest] 
                                                                     sequenceNumber = 293
                                                              deviceName = cue_site1_p04
                                                                         lineName = 28004
                                       } filter = com.cisco.cti.protocol.LineEventFilter
                                                                 callStateChanged = true
                                                                              dtmf = true
                                                                             ring = false
                                                                      toneChanged = false
                                                          globalCallHandleChanged = true
                                                               openReceiveChannel = false
                                                                 partyInfoChanged = true
                                                               bExistingCallEvent = true
                                                                    bNewCallEvent = true
                                                               bLineCfwdAllStatus = true
                                                                                        {
                                                              disableAutoRecovery = false
                                                                                        {
       Jul 14 11:28:59.789 EDT %JTAPI-PROTOCOL-7-UNK:(P1-14.80.227.127) received :18187
                                   } Event: com.cisco.cti.protocol.DeviceInServiceEvent 
                                                                      eventSequence = 290
                                                          deviceCallManagerID = 16777227
```

```
deviceID cti.protocol.DeviceInServiceEvent
 Jul 14 11:28:59.790 EDT %JTAPI-CTIIMPL-7-UNK:(P1-14.80.227.127) EventThread :18189
                    [handling event com.cisco.cti.protocol.DeviceInServiceEvent[290 
        Jul 14 11:28:59.791 EDT %JTAPI-JTAPIIMPL-7-UNK:(P1-site1cue) Terminal :18190
                                                          cue_site1_p04" in service" 
     [Jul 14 11:28:59.792 EDT %JTAPI-JTAPI-7-UNK:(P1-site1cue) [cue_site1_p04 :18191
                                                         [CiscoTermInServiceEv [#691 
   Jul 14 11:28:59.794 EDT %JTAPI-PROTOCOL-7-UNK:(P1-14.80.227.127) received :18192
                       } Response: com.cisco.cti.protocol.DeviceGetLineInfoResponse 
                                                                 sequenceNumber = 292
                                                               enumerationHandle = 14
                                                                                    {
             (Jul 14 11:28:59.796 EDT %JTAPI-PROTOCOL-7-UNK:(P1-14.80.227.127 :18193
                               :P1-14.80.227.127) DeviceLineUpdateThread] sending)] 
                                   } com.cisco.cti.protocol.GetLineInfoFetchRequest 
                                                                 sequenceNumber = 294
                                                               enumerationHandle = 14
                                                                           count = 10
                                                                                    {
   Jul 14 11:28:59.799 EDT %JTAPI-PROTOCOL-7-UNK:(P1-14.80.227.127) received :18194
                                } Response: com.cisco.cti.protocol.LineOpenResponse 
                                                                 sequenceNumber = 293
                                                             callManagerID = 16777227
                                                                          lineID = 36
                                                                                     {
        Jul 14 11:28:59.800 EDT %JTAPI-CTI-7-UNK:(P1-14.80.227.127) reopening :18195
                                             (device (P1-site1cue) cue_site1_p03(0,0 
             (Jul 14 11:28:59.803 EDT %JTAPI-PROTOCOL-7-UNK:(P1-14.80.227.127 :18196
} ProviderRetryThread] sending: com.cisco.cti.protocol.DeviceRegisterDeviceRequest] 
                                                                 sequenceNumber = 295
                                                           deviceName = cue_site1_p03
                                                                  ipAddr = 1802113708
                                                                rtpPortNumber = 16386
                                                       mediaSpecificationTimeout = 0
                                                                      ]@mediaCaps = 2
                                                              } com.cisco.cti.ability
                                                                payloadCapability = 2
                                                              maxFramesPerPacket = 30
                                                                          bitRate = 1
                                                                                   [{
                                 } filter = com.cisco.cti.protocol.DeviceEventFilter
                                                            deviceModeChanged = false
                                                                   keyPressed = false
                                                         featureButtonPressed = false
                                                              lampModeChanged = false
                                                              ringModeChanged = false
                                                               displayChanged = false
                                                             startTransmission = true
                                                              stopTransmission = true
                                                                startReception = true
                                                                 stopReception = true
                                                               softKeyPressed = false
                                                                    deviceData = true
                                                                                    {
                                                          disableAutoRecovery = false
                                                                                    {
   Jul 14 11:28:59.807 EDT %JTAPI-PROTOCOL-7-UNK:(P1-14.80.227.127) received :18197
                                 } Event: com.cisco.cti.protocol.LineInServiceEvent 
                                                                  eventSequence = 291
                                                         lineCallManagerID = 16777227
                                                                          lineID = 36
                                                                                     {
    :Jul 14 11:28:59.808 EDT %JTAPI-MISC-7-UNK:(P1-14.80.227.127) EventThread :18198
                                  queuing com.cisco.cti.protocol.LineInServiceEvent
```

```
Jul 14 11:28:59.809 EDT %JTAPI-CTIIMPL-7-UNK:(P1-14.80.227.127) EventThread :18199
                        [handling event com.cisco.cti.protocol.LineInServiceEvent[291 
{(Jul 14 11:28:59.810 EDT %JTAPI-CTI-7-UNK:(P1-site1cue){Line:28004(16777227,36 :18200
                                                                    LineInServiceEvent 
   "Jul 14 11:28:59.810 EDT %JTAPI-JTAPIIMPL-7-UNK:(P1-site1cue) Address "28004 :18201
                                                                            in service 
               [Jul 14 11:28:59.811 EDT %JTAPI-JTAPI-7-UNK:(P1-site1cue) [28004 :18202
                                                           [CiscoAddrInServiceEv [#692 
                                 :Jul 14 11:28:59.812 EDT %JTAPI-JTAPIIMPL-7-UNK :18203
        [com.cisco.wf.subsystems.jtapi.TAPIPortGroup$ServiceAddressObserver@3928f6e1] 
                                    ObserverProxy.queueEvents: queuing asynchronously 
                       Jul 14 11:28:59.812 EDT %JTAPI-MISC-7-UNK:ObserverThread :18204
       :(com.cisco.wf.subsystems.jtapi.TAPIPortGroup$ServiceAddressObserver@3928f6e1) 
                                          queuing com.cisco.jtapi.JtapiAddressEventSet 
                  Jul 14 11:28:59.813 EDT %JTAPI-JTAPIIMPL-7-UNK:ObserverThread :18205
       :(com.cisco.wf.subsystems.jtapi.TAPIPortGroup$ServiceAddressObserver@3928f6e1) 
                                                                    [delivering JAES[1 
                                 :Jul 14 11:28:59.814 EDT %JTAPI-JTAPIIMPL-7-UNK :18206
        [com.cisco.wf.subsystems.jtapi.TAPIPortGroup$ServiceAddressObserver@3928f6e1] 
                                                         ()ObserverProxy.deliverEvents 
                                :Jul 14 11:28:59.948 EDT %JTAPI-JTAPIIMPL-7-UNK :18207
        [com.cisco.wf.subsystems.jtapi.TAPIPortGroup$ServiceAddressObserver@3928f6e1] 
                                               ObserverProxy.deliverEvents() completed 
     Jul 14 11:29:00.057 EDT %JTAPI-PROTOCOL-7-UNK:(P1-14.80.227.127) received :18208
                          } Response: com.cisco.cti.protocol.GetLineInfoFetchResponse 
                                                                   sequenceNumber = 294
                                                                             ]@info = 1
                                                      } com.cisco.cti.protocol.LineInfo
                                                                           name = 28000
                                                           permanentLineID = 1978608865
                                                                                      [{
                                                                           more = false
                                                                                       {
               (Jul 14 11:29:00.059 EDT %JTAPI-PROTOCOL-7-UNK:(P1-14.80.227.127 :18209
                                 :P1-14.80.227.127) DeviceLineUpdateThread] sending)] 
                                     } com.cisco.cti.protocol.GetLineInfoCloseRequest 
                                                                   sequenceNumber = 296
                                                                 enumerationHandle = 14
                                                                                       {
      Jul 14 11:29:00.062 EDT %JTAPI-PROTOCOL-7-UNK:(P1-14.80.227.127) received :18210
                                } Event: com.cisco.cti.protocol.DeviceRegisteredEvent 
                                                                    eventSequence = 292
                                      } deviceInfo = com.cisco.cti.protocol.DeviceInfo
                                                                   name = cue_site1_p03
                                                                              type = 72
                                                                 owsRegistration = true
                                                                                       {
                                                                   loginAllowed = false
                                                                          = loginUserID
                                                                    controllable = true
                                                                             reason = 0
                                                                                       {
      :Jul 14 11:29:00.063 EDT %JTAPI-MISC-7-UNK:(P1-14.80.227.127) EventThread :18211
                                 queuing com.cisco.cti.protocol.DeviceRegisteredEvent 
    Jul 14 11:29:00.064 EDT %JTAPI-CTIIMPL-7-UNK:(P1-14.80.227.127) EventThread :18212
                     [handling event com.cisco.cti.protocol.DeviceRegisteredEvent[292 
     Jul 14 11:29:00.065 EDT %JTAPI-PROTOCOL-7-UNK:(P1-14.80.227.127) Received :18213
                                                                 DeviceRegisteredEvent 
      Jul 14 11:29:00.067 EDT %JTAPI-PROTOCOL-7-UNK:(P1-14.80.227.127) received :18214
                      } Response: com.cisco.cti.protocol.DeviceRegisterDeviceResponse 
                                                                   sequenceNumber = 295
                                                               callManagerID = 16777227
                                                                          deviceID = 37
                                      } deviceInfo = com.cisco.cti.protocol.DeviceInfo
```

```
name = cue_site1_p03
                                                                                type = 72
                                                                allowsRegistration = true
                                                                                        {
                                                                                        {
       Jul 14 11:29:00.068 EDT %JTAPI-CTI-7-UNK:(P1-site1cue) DeviceMap: opening :18215
                                                                  "device "cue_site1_p03 
                     (Jul 14 11:29:00.069 EDT %JTAPI-MISC-7-UNK:(P1-14.80.227.127 :18216
            DeviceLineUpdateThread: queuing com.cisco.cti.client.implementation.Device 
            Jul 14 11:29:00.070 EDT %JTAPI-CTI-7-UNK:(P1-site1cue) cue_site1_p03 :18217
                                                 (reopening line 28003(0,0 (16777227,37) 
                 (Jul 14 11:29:00.072 EDT %JTAPI-PROTOCOL-7-UNK:(P1-14.80.227.127 :18218
                } ProviderRetryThread] sending: com.cisco.cti.protocol.LineOpenRequest] 
                                                                     sequenceNumber = 297
                                                               deviceName = cue_site1_p03
                                                                         lineName = 28003
                                       } filter = com.cisco.cti.protocol.LineEventFilter
                                                                                    callS
                                                                 partyInfoChanged = true
                                                               bExistingCallEvent = true
                                                                     bNewCallEvent = true
                                                                bLineCfwdAllStatus = true
                                                                                        {
                                                              disableAutoRecovery = false
                                                                                        {
       Jul 14 11:29:00.096 EDT %JTAPI-PROTOCOL-7-UNK:(P1-14.80.227.127) received :18219
                                   } Event: com.cisco.cti.protocol.DeviceInServiceEvent 
                                                                      eventSequence = 293
                                                          deviceCallManagerID = 16777227
                                                                            deviceID = 37
                                                                                        {
       :Jul 14 11:29:00.097 EDT %JTAPI-MISC-7-UNK:(P1-14.80.227.127) EventThread :18220
                                    queuing com.cisco.cti.protocol.DeviceInServiceEvent 
     Jul 14 11:29:00.098 EDT %JTAPI-CTIIMPL-7-UNK:(P1-14.80.227.127) EventThread :18221
                        [handling event com.cisco.cti.protocol.DeviceInServiceEvent[293 
            Jul 14 11:29:00.098 EDT %JTAPI-JTAPIIMPL-7-UNK:(P1-site1cue) Terminal :18222
                                                              cue_site1_p03" in service" 
         [Jul 14 11:29:00.099 EDT %JTAPI-JTAPI-7-UNK:(P1-site1cue) [cue_site1_p03 :18223
                                                             [CiscoTermInServiceEv [#693 
       Jul 14 11:29:00.101 EDT %JTAPI-PROTOCOL-7-UNK:(P1-14.80.227.127) received :18224
                            } Response: com.cisco.cti.protocol.GetLineInfoCloseResponse 
                                                                     sequenceNumber = 296
                                                                                        {
(Jul 14 11:29:00.102 EDT %JTAPI-CTI-7-UNK:(P1-site1cue) CUE_Site1_VM(16777227,35 :18225
                             refreshing lines: previous=1 current=1 created=0 removed=0 
(Jul 14 11:29:00.103 EDT %JTAPI-CTI-7-UNK:(P1-site1cue) cue_site1_p04(16777227,36 :18226
                                                                          updating lines 
                 (Jul 14 11:29:00.104 EDT %JTAPI-PROTOCOL-7-UNK:(P1-14.80.227.127 :18227
                                   :P1-14.80.227.127) DeviceLineUpdateThread] sending)] 
                                      } com.cisco.cti.protocol.DeviceGetLineInfoRequest 
                                                                     sequenceNumber = 298
                                                               deviceName = cue_site1_p04
                                                                                        {
       Jul 14 11:29:00.107 EDT %JTAPI-PROTOCOL-7-UNK:(P1-14.80.227.127) received :18228
                                    } Response: com.cisco.cti.protocol.LineOpenResponse 
                                                                     sequenceNumber = 297
                                                                 callManagerID = 16777227
                                                                              lineID = 37
                                                                                        {
    Jul 14 11:29:00.108 EDT %JTAPI-CTI-7-UNK:(P1-14.80.227.127) reopening device :18229
                                                        (P1-site1cue) cue_site1_p02(0,0) 
                 (Jul 14 11:29:00.112 EDT %JTAPI-PROTOCOL-7-UNK:(P1-14.80.227.127 :18230
   } ProviderRetryThread] sending: com.cisco.cti.protocol.DeviceRegisterDeviceRequest] 
                                                                     sequenceNumber = 299
```

```
deviceName = cue_site1_p02
                                                                    ipAddr = 1802113708
                                                                  rtpPortNumber = 16388
                                                          mediaSpecificationTimeout = 0
                                                                        ]@mediaCaps = 2
                                               } com.cisco.cti.protocol.MediaCapability
                                                                  payloadCapability = 4
                                                                maxFramesPerPacket = 30
                                                                            bitRate = 1
                                                                                     ,{
                                               } com.cisco.cti.protocol.MediaCapability
                                                                  payloadCapability = 2
                                                                maxFramesPerPacket = 30
                                                                            bitRate = 1
                                                                                      [{
                                   } filter = com.cisco.cti.protocol.DeviceEventFilter
                                                              deviceModeChanged = false
                                                                     keyPressed = false
                                                           featureButtonPressed = false
                                                                lampModeChanged = false
                                                                ringModeChanged = false
                                                                 displayChanged = false
                                                               startTransmission = true
                                                                stopTransmission = true
                                                                  startReception = true
                                                                   stopReception = true
                                                                 softKeyPressed = false
                                                                      deviceData = true
                                                                                       {
                                                            disableAutoRecovery = false
                                                                                      {
                        Jul 14 11:29:00.116 EDT %JTAPI-PROTOCOL-7-UNK:(P1-1 294 :18231
                                                           lineCallManagerID = 16777227
                                                                            lineID = 37
                                                                                      {
      :Jul 14 11:29:00.117 EDT %JTAPI-MISC-7-UNK:(P1-14.80.227.127) EventThread :18232
                                    queuing com.cisco.cti.protocol.LineInServiceEvent 
    Jul 14 11:29:00.118 EDT %JTAPI-CTIIMPL-7-UNK:(P1-14.80.227.127) EventThread :18233
                        [handling event com.cisco.cti.protocol.LineInServiceEvent[294 
{(Jul 14 11:29:00.119 EDT %JTAPI-CTI-7-UNK:(P1-site1cue){Line:28003(16777227,37 :18234
                                                                    LineInServiceEvent 
   "Jul 14 11:29:00.120 EDT %JTAPI-JTAPIIMPL-7-UNK:(P1-site1cue) Address "28003 :18235
                                                                            in service 
               [Jul 14 11:29:00.120 EDT %JTAPI-JTAPI-7-UNK:(P1-site1cue) [28003 :18236
                                                           [CiscoAddrInServiceEv [#694 
                                :Jul 14 11:29:00.121 EDT %JTAPI-JTAPIIMPL-7-UNK :18237
        [com.cisco.wf.subsystems.jtapi.TAPIPortGroup$ServiceAddressObserver@2f3a76e1] 
                                    ObserverProxy.queueEvents: queuing asynchronously 
                       Jul 14 11:29:00.122 EDT %JTAPI-MISC-7-UNK:ObserverThread :18238
       :(com.cisco.wf.subsystems.jtapi.TAPIPortGroup$ServiceAddressObserver@2f3a76e1) 
                                          queuing com.cisco.jtapi.JtapiAddressEventSet 
                  Jul 14 11:29:00.123 EDT %JTAPI-JTAPIIMPL-7-UNK:ObserverThread :18239
       :(com.cisco.wf.subsystems.jtapi.TAPIPortGroup$ServiceAddressObserver@2f3a76e1) 
                                                                    [delivering JAES[1 
                                :Jul 14 11:29:00.123 EDT %JTAPI-JTAPIIMPL-7-UNK :18240
        [com.cisco.wf.subsystems.jtapi.TAPIPortGroup$ServiceAddressObserver@2f3a76e1] 
                                                         ()ObserverProxy.deliverEvents 
                                 :Jul 14 11:29:00.139 EDT %JTAPI-JTAPIIMPL-7-UNK :18241
        [com.cisco.wf.subsystems.jtapi.TAPIPortGroup$ServiceAddressObserver@2f3a76e1] 
                                              ObserverProxy.deliverEvents() completed 
      Jul 14 11:29:00.141 EDT %JTAPI-PROTOCOL-7-UNK:(P1-14.80.227ceNumber = 298 :18242
                                                                 enumerationHandle = 15
                                                                                       {
               (Jul 14 11:29:00.142 EDT %JTAPI-PROTOCOL-7-UNK:(P1-14.80.227.127 :18243
```

```
:P1-14.80.227.127) DeviceLineUpdateThread] sending)] 
                                       } com.cisco.cti.protocol.GetLineInfoFetchRequest 
                                                                     sequenceNumber = 300
                                                                   enumerationHandle = 15
                                                                               count = 10
                                                                                        {
       Jul 14 11:29:00.147 EDT %JTAPI-PROTOCOL-7-UNK:(P1-14.80.227.127) received :18244
                                  } Event: com.cisco.cti.protocol.DeviceRegisteredEvent 
                                                                      eventSequence = 295
                                        } deviceInfo = com.cisco.cti.protocol.DeviceInfo
                                                                    name = cue site1 p02type = 72
                                                               allowsRegistration = true
                                                                                        {
                                                                     loginAllowed = false
                                                                            = loginUserID
                                                                      controllable = true
                                                                               reason = 0
                                                                                        {
       :Jul 14 11:29:00.147 EDT %JTAPI-MISC-7-UNK:(P1-14.80.227.127) EventThread :18245
                                   queuing com.cisco.cti.protocol.DeviceRegisteredEvent 
     Jul 14 11:29:00.148 EDT %JTAPI-CTIIMPL-7-UNK:(P1-14.80.227.127) EventThread :18246
                       [handling event com.cisco.cti.protocol.DeviceRegisteredEvent[295 
       Jul 14 11:29:00.149 EDT %JTAPI-PROTOCOL-7-UNK:(P1-14.80.227.127) Received :18247
                                                                  DeviceRegisteredEvent 
       Jul 14 11:29:00.151 EDT %JTAPI-PROTOCOL-7-UNK:(P1-14.80.227.127) received :18248
                        } Response: com.cisco.cti.protocol.DeviceRegisterDeviceResponse 
                                                                     sequenceNumber = 299
                                                                 callManagerID = 16777227
                                                                            deviceID = 38
                                        } deviceInfo = com.cisco.cti.protocol.DeviceInfo
                                                                    name = cue_site1_p02
                                                                                type = 72
                                                               allowsRegistration = true
                                                                                        {
                                                                                        {
       Jul 14 11:29:00.152 EDT %JTAPI-CTI-7-UNK:(P1-site1cue) DeviceMap: opening :18249
                                                                  "device "cue_site1_p02 
                     (Jul 14 11:29:00.154 EDT %JTAPI-MISC-7-UNK:(P1-14.80.227.127 :18250
             DeviceLineUpdateThread: queuing com.cisco.cti.client.implementation.Device 
(Jul 14 11:29:00.155 EDT %JTAPI-CTI-7-UNK:(P1-site1cue) cue_site1_p02(16777227,38 :18251
                                                               (reopening line 28002(0,0 
                 (Jul 14 11:29:00.157 EDT %JTAPI-PROTOCOL-7-UNK:(P1-14.80.227.127 :18252
                } ProviderRetryThread] sending: com.cisco.cti.protocol.LineOpenRequest] 
                                                                     sequenceNumber = 301
                                                              deviceName = cue_site1_p02
                                                                         lineName = 28002
                                       } filter = com.cisco.cti.protocol.LineEventFilter
                                                                 callStateChanged = true
                                                                              dtmf = true
                                                                             ring = false
                                                                      toneChanged = false
                                                          globalCallHandleChanged = true
                                                              openReceiveChannel = false
                                                                 partyInfoChanged = true
                                                               bExistingCallEvent = true
                                                                    bNewCallEvent = true
                                                               bLineCfwdAllStatus = true
                                                                                        {
                                                             disableAutoRecovery = false
                                                                                        {
       Jul 14 11:29:00.161 EDT %JTAPI-PROTOCOL-7-UNK:(P1-14.80.227.127) received :18253
                                   } Event: com.cisco.cti.protocol.DeviceInServiceEvent 
                                                                      eventSequence = 296
```

```
deviceCallManagerID = 16777227
                                                                        deviceID = 38
                                                                                     {
    :Jul 14 11:29:00.161 EDT %JTAPI-MISC-7-UNK:(P1-14.80.227.127) EventThread :18254
                                queuing com.cisco.cti.protocol.DeviceInServiceEvent 
 Jul 14 11:29:00.162 EDT %JTAPI-CTIIMPL-7-UNK:(P1-14.80.227.127) EventThread :18255
                    [handling event com.cisco.cti.protocol.DeviceInServiceEvent[296 
      [Jul 14 11:29:00.163 EDT %JTAPI-JTAPIIMPL-7-UNKscoTermInServiceEv [#695 :18256
   Jul 14 11:29:00.166 EDT %JTAPI-PROTOCOL-7-UNK:(P1-14.80.227.127) received :18258
                        } Response: com.cisco.cti.protocol.GetLineInfoFetchResponse 
                                                                 sequenceNumber = 300
                                                                           ]@info = 1
                                                    } com.cisco.cti.protocol.LineInfo
                                                                         name = 28004
                                                         permanentLineID = 1897211172
                                                                                    [{
                                                                         more = false
                                                                                    {
             (Jul 14 11:29:00.188 EDT %JTAPI-PROTOCOL-7-UNK:(P1-14.80.227.127 :18259
                               :P1-14.80.227.127) DeviceLineUpdateThread] sending)] 
                                   } com.cisco.cti.protocol.GetLineInfoCloseRequest 
                                                                 sequenceNumber = 302
                                                               enumerationHandle = 15
                                                                                    {
   Jul 14 11:29:00.192 EDT %JTAPI-PROTOCOL-7-UNK:(P1-14.80.227.127) received :18260
                                } Response: com.cisco.cti.protocol.LineOpenResponse 
                                                                 sequenceNumber = 301
                                                             callManagerID = 16777227
                                                                          lineID = 38
                                                                                    {
        Jul 14 11:29:00.193 EDT %JTAPI-CTI-7-UNK:(P1-14.80.227.127) reopening :18261
                                             (device (P1-site1cue) cue_site1_p01(0,0 
             (Jul 14 11:29:00.197 EDT %JTAPI-PROTOCOL-7-UNK:(P1-14.80.227.127 :18262
} ProviderRetryThread] sending: com.cisco.cti.protocol.DeviceRegisterDeviceRequest] 
                                                                 sequenceNumber = 303
                                                           deviceName = cue_site1_p01
                                                                  ipAddr = 1802113708
                                                                rtpPortNumber = 16390
                                                       mediaSpecificationTimeout = 0
                                                                      ]@mediaCaps = 2
                                            } com.cisco.cti.protocol.MediaCapability
                                                                payloadCapability = 4
                                                              maxFramesPerPacket = 30
                                                                          bitRate = 1
                                                                                   ,{
                                            } com.cisco.cti.protocol.MediaCapability
                                                                payloadCapability = 2
                                                              maxFramesPerPacket = 30
                                                                          bitRate = 1
                                                                                    [{
                                                                         filter false
                                                         featureButtonPressed = false
                                                              lampModeChanged = false
                                                              ringModeChanged = false
                                                               displayChanged = false
                                                             startTransmission = true
                                                              stopTransmission = true
                                                                startReception = true
                                                                 stopReception = true
                                                               softKeyPressed = false
                                                                    deviceData = true
                                                                                    {
                                                          disableAutoRecovery = false
                                                                                    {
```

```
Jul 14 11:29:00.202 EDT %JTAPI-PROTOCOL-7-UNK:(P1-14.80.227.127) received :18263
                                      } Event: com.cisco.cti.protocol.LineInServiceEvent 
                                                                       eventSequence = 297
                                                              lineCallManagerID = 16777227
                                                                               lineID = 38
                                                                                          {
         :Jul 14 11:29:00.202 EDT %JTAPI-MISC-7-UNK:(P1-14.80.227.127) EventThread :18264
                                       queuing com.cisco.cti.protocol.LineInServiceEvent 
       Jul 14 11:29:00.204 EDT %JTAPI-CTIIMPL-7-UNK:(P1-14.80.227.127) EventThread :18265
                           [handling event com.cisco.cti.protocol.LineInServiceEvent[297 
  {(Jul 14 11:29:00.204 EDT %JTAPI-CTI-7-UNK:(P1-site1cue){Line:28002(16777227,38 :18266
                                                                       LineInServiceEvent 
      "Jul 14 11:29:00.205 EDT %JTAPI-JTAPIIMPL-7-UNK:(P1-site1cue) Address "28002 :18267
                                                                               in service 
                  [Jul 14 11:29:00.206 EDT %JTAPI-JTAPI-7-UNK:(P1-site1cue) [28002 :18268
                                                              [CiscoAddrInServiceEv [#696 
                                   :Jul 14 11:29:00.207 EDT %JTAPI-JTAPIIMPL-7-UNK :18269
           [com.cisco.wf.subsystems.jtapi.TAPIPortGroup$ServiceAddressObserver@6d4a36e0] 
                                       ObserverProxy.queueEvents: queuing asynchronously 
                          Jul 14 11:29:00.207 EDT %JTAPI-MISC-7-UNK:ObserverThread :18270
          :(com.cisco.wf.subsystems.jtapi.TAPIPortGroup$ServiceAddressObserver@6d4a36e0) 
                                             queuing com.cisco.jtapi.JtapiAddressEventSet 
                     Jul 14 11:29:00.208 EDT %JTAPI-JTAPIIMPL-7-UNK:ObserverThread :18271
          :(com.cisco.wf.subsystems.jtapi.TAPIPortGroup$ServiceAddressObserver@6d4a36e0) 
                                                                       [delivering JAES[1 
                                   :Jul 14 11:29:00.209 EDT %JTAPI-JTAPIIMPL-7-UNK :18272
           [com.cisco.wf.subsystems.jtapi.TAPIPortGroup$ServiceAddressObserver@6d4a36e0] 
                                                            ()ObserverProxy.deliverEvents 
                                   :Jul 14 11:29:00.218 EDT %JTAPI-JTAPIIMPL-7-UNK :18273
           [com.cisco.wf.subsystems.jtapi.TAPIPortGroup$ServiceAddressObserver@6d4a36e0] 
                                                  ObserverProxy.deliverEvents() completed 
         Jul 14 11:29:00.220 EDT %JTAPI-PROTOCOL-7-UNK:(P1-14.80.227.127) received :18274
                             } Response: com.cisco.cti.protocol.GetLineInfoCloseResponse 
                                                                      sequenceNumber = 302
                                                                                          {
 (Jul 14 11:29:00.222 EDT %JTAPI-CTI-7-UNK:(P1-site1cue) cue_site1_p04(16777227,36 :18275
                              refreshing lines: previous=1 current=1 created=0 removed=0 
 (Jul 14 11:29:00.223 EDT %JTAPI-CTI-7-UNK:(P1-site1cue) cue_site1_p03(16777227,37 :18276
                                                                           updating lines 
                  (Jul 14 11:29:00.224 EDT %JTAPI-PROTOCOL-7-UNK:(P1-14.80.227.127 :18277
                                    :P1-14.80.227.127) DeviceLineUpdateThread] sending)] 
                                       } com.cisco.cti.protocol.DeviceGetLineInfoRequest 
                                                                      sequenceNumber = 304
                                                                deviceName = cue_site1_p03
                                                                                          {
:Jul 14 11:29:00.231 EDT %JTAPI-JTAPI-7-UNK:(P1-site1cue)[Thread-37][28002]Request :18278
                                                          ( setMessageWaiting ( 2104,true 
      [Jul 14 11:29:00.232 EDT %JTAPI-PROTOCOL-7-UNK:(P1-14.80.227.127) [Thread-37 :18279
                          } sending: com.cisco.cti.protocol.LineSetMessageWaitingRequest 
                                                                      sequenceNumber = 305
                                                              lineCallManagerID = 16777227
                                                                               lineID = 38
                                                                           lineName = 2104
                                                                              lampMode = 2
                                                                                          {
                                    :1828PROTOCOL-7-UNK:(P1-14.80.227.127) received Event
                                           } com.cisco.cti.protocol.DeviceRegisteredEvent 
                                                                       eventSequence = 298
                                          } deviceInfo = com.cisco.cti.protocol.DeviceInfo
                                                                      name = cue_site1_p01
                                                                                 type = 72
                                                                 allowsRegistration = true
                                                                                          {
                                                                      loginAllowed = false
```

```
= loginUserID
                                                                      controllable = true
                                                                               reason = 0
                                                                                        {
        :Jul 14 11:29:00.237 EDT %JTAPI-MISC-7-UNK:(P1-14.80.227.127) EventThread :18281
                                   queuing com.cisco.cti.protocol.DeviceRegisteredEvent 
     Jul 14 11:29:00.238 EDT %JTAPI-CTIIMPL-7-UNK:(P1-14.80.227.127) EventThread :18282
                       [handling event com.cisco.cti.protocol.DeviceRegisteredEvent[298 
       Jul 14 11:29:00.238 EDT %JTAPI-PROTOCOL-7-UNK:(P1-14.80.227.127) Received :18283
                                                                  DeviceRegisteredEvent 
       Jul 14 11:29:00.240 EDT %JTAPI-PROTOCOL-7-UNK:(P1-14.80.227.127) received :18284
                        } Response: com.cisco.cti.protocol.DeviceRegisterDeviceResponse 
                                                                     sequenceNumber = 303
                                                                 callManagerID = 16777227
                                                                            deviceID = 39
                                        } deviceInfo = com.cisco.cti.protocol.DeviceInfo
                                                                    name = cue_site1_p01
                                                                                type = 72
                                                                allowsRegistration = true
                                                                                        {
                                                                                        {
       Jul 14 11:29:00.242 EDT %JTAPI-CTI-7-UNK:(P1-site1cue) DeviceMap: opening :18285
                                                                  "device "cue_site1_p01 
                     (Jul 14 11:29:00.242 EDT %JTAPI-MISC-7-UNK:(P1-14.80.227.127 :18286
             DeviceLineUpdateThread: queuing com.cisco.cti.client.implementation.Device 
(Jul 14 11:29:00.244 EDT %JTAPI-CTI-7-UNK:(P1-site1cue) cue_site1_p01(16777227,39 :18287
                                                               (reopening line 28001(0,0 
                     .Jul 14 11:29:00.246 EDT %JTAPI-PROTOCOL-7-UNK:(P1-14.80.227 :18288
                                                                     sequenceNumber = 306
                                                              deviceName = cue_site1_p01
                                                                         lineName = 28001
                                       } filter = com.cisco.cti.protocol.LineEventFilter
                                                                 callStateChanged = true
                                                                              dtmf = true
                                                                             ring = false
                                                                      toneChanged = false
                                                          globalCallHandleChanged = true
                                                               openReceiveChannel = false
                                                                  partyInfoChanged = true
                                                               bExistingCallEvent = true
                                                                    bNewCallEvent = true
                                                               bLineCfwdAllStatus = true
                                                                                        {
                                                              disableAutoRecovery = false
                                                                                        {
:Jul 14 11:29:00.249 EDT %JTAPI-PROTOCOL-7-UNK:(P1-14.80.227.127) received Event :18289
                                          } com.cisco.cti.protocol.DeviceInServiceEvent 
                                                                      eventSequence = 299
                                                           deviceCallManagerID = 16777227
                                                                            deviceID = 39
                                                                                        {
        :Jul 14 11:29:00.250 EDT %JTAPI-MISC-7-UNK:(P1-14.80.227.127) EventThread :18290
                                    queuing com.cisco.cti.protocol.DeviceInServiceEvent 
     Jul 14 11:29:00.251 EDT %JTAPI-CTIIMPL-7-UNK:(P1-14.80.227.127) EventThread :18291
                        [handling event com.cisco.cti.protocol.DeviceInServiceEvent[299 
           Jul 14 11:29:00.252 EDT %JTAPI-JTAPIIMPL-7-UNK:(P1-site1cue) Terminal :18292
                                                              cue_site1_p01" in service" 
         [Jul 14 11:29:00.253 EDT %JTAPI-JTAPI-7-UNK:(P1-site1cue) [cue_site1_p01 :18293
                                                             [CiscoTermInServiceEv [#697 
       Jul 14 11:29:00.255 EDT %JTAPI-PROTOCOL-7-UNK:(P1-14.80.227.127) received :18294
                           } Response: com.cisco.cti.protocol.DeviceGetLineInfoResponse 
                                                                     sequenceNumber = 304
                                                                  enumerationHandle = 16
```

```
(Jul 14 11:29:00.268 EDT %JTAPI-PROTOCOL-7-UNK:(P1-14.80.227.127 :18295
                                 :P1-14.80.227.127) DeviceLineUpdateThread] sending)] 
                                      } com.cisco.cti.protocol.GetLineInfoFetchRequest 
                                                                   sequenceNumber = 307
                                                                 enumerationHandle = 16
                                                                             count = 10
                                                                                       {
      Jul 14 11:29:00.271 EDT %JTAPI-PROTOCOL-7-UNK:(P1-14.80.227.127) received :18296
                     } Response: com.cisco.cti.protocol.LineSetMessageWaitingResponse 
                                                                   sequenceNumber = 305
                                                                                       {
      Jul 14 11:29:00.290 EDT %JTAPI-PROTOCOL-7-UNK:(P1-14.80.227.127) received :18297
                                  } Response: com.cisco.cti.protocol.LineOpenResponse 
                                                                   sequenceNumber = 306
                                                               callManagerID = 16777227
                                                                            lineID = 39
                                                                                       {
                   (Jul 14 11:29:00.291 EDT %JTAPI-MISC-7-UNK:(P1-14.80.227.127 :18298
                                                  ProviderRetryThread stopping retries 
                   (Jul 14 11:29:00.292 EDT %JTAPI-MISC-7-UNK:(P1-14.80.227.127 :18299
                                           ProviderRetryThread waiting until notified 
      Jul 14 11:29:00.294 EDT %JTAPI-PROTOCOL-7-UNK:(P1-14.80.227.127) received :18300
                                    } Event: com.cisco.cti.protocol.LineInServiceEvent 
                                                                    eventSequence = 300
                                                           lineCallManagerID = 16777227
                                                                            lineID = 39
                                                                                       {
      :Jul 14 11:29:00.294 EDT %JTAPI-MISC-7-UNK:(P1-14.80.227.127) EventThread :18301
                                    queuing com.cisco.cti.protocol.LineInServiceEvent 
    Jul 14 11:29:00.295 EDT %JTAPI-CTIIMPL-7-UNK:(P1-14.80.227.127) EventThread :18302
                        [handling event com.cisco.cti.protocol.LineInServiceEvent[300 
{(Jul 14 11:29:00.296 EDT %JTAPI-CTI-7-UNK:(P1-site1cue){Line:28001(16777227,39 :18303
                                                                    LineInServiceEvent 
   "Jul 14 11:29:00.297 EDT %JTAPI-JTAPIIMPL-7-UNK:(P1-site1cue) Address "28001 :18304
                                                                            in service 
               [Jul 14 11:29:00.298 EDT %JTAPI-JTAPI-7-UNK:(P1-site1cue) [28001 :18305
                                              CiscoDT %JTAPI-MISC-7-UNK:ObserverThread 
       :(com.cisco.wf.subsystems.jtapi.TAPIPortGroup$ServiceAddressObserver@324e36e0) 
                                          queuing com.cisco.jtapi.JtapiAddressEventSet 
                  Jul 14 11:29:00.300 EDT %JTAPI-JTAPIIMPL-7-UNK:ObserverThread :18308
       :(com.cisco.wf.subsystems.jtapi.TAPIPortGroup$ServiceAddressObserver@324e36e0) 
                                                                    [delivering JAES[1 
                                :Jul 14 11:29:00.301 EDT %JTAPI-JTAPIIMPL-7-UNK :18309
        [com.cisco.wf.subsystems.jtapi.TAPIPortGroup$ServiceAddressObserver@324e36e0] 
                                                         ()ObserverProxy.deliverEvents 
                                :Jul 14 11:29:00.327 EDT %JTAPI-JTAPIIMPL-7-UNK :18310
        [com.cisco.wf.subsystems.jtapi.TAPIPortGroup$ServiceAddressObserver@324e36e0] 
                                              ObserverProxy.deliverEvents() completed 
      Jul 14 11:29:00.376 EDT %JTAPI-PROTOCOL-7-UNK:(P1-14.80.227.127) received :18311
                          } Response: com.cisco.cti.protocol.GetLineInfoFetchResponse 
                                                                   sequenceNumber = 307
                                                                             ]@info = 1
                                                      } com.cisco.cti.protocol.LineInfo
                                                                           name = 28003
                                                           permanentLineID = 2109152574
                                                                                      [{
                                                                           more = false
                                                                                       {
               (Jul 14 11:29:00.377 EDT %JTAPI-PROTOCOL-7-UNK:(P1-14.80.227.127 :18312
                                 :P1-14.80.227.127) DeviceLineUpdateThread] sending)] 
                                     } com.cisco.cti.protocol.GetLineInfoCloseRequest 
                                                                   sequenceNumber = 308
                                                                 enumerationHandle = 16
                                                                                       {
```

```
Jul 14 11:29:00.381 EDT %JTAPI-PROTOCOL-7-UNK:(P1-14.80.227.127) received :18313
                            } Response: com.cisco.cti.protocol.GetLineInfoCloseResponse 
                                                                     sequenceNumber = 308
                                                                                        {
(Jul 14 11:29:00.382 EDT %JTAPI-CTI-7-UNK:(P1-site1cue) cue_site1_p03(16777227,37 :18314
                             refreshing lines: previous=1 current=1 created=0 removed=0 
              :Jul 14 11:29:00.383 EDT %JTAPI-CTI-7-UNK EDT %JTAPI-PROTOCOL-7-UNK :18315
                :P1-14.80.227.127) [(P1-14.80.227.127) DeviceLineUpdateThread] sending) 
                                      } com.cisco.cti.protocol.DeviceGetLineInfoRequest 
                                                                     sequenceNumber = 309
                                                               deviceName = cue_site1_p02
                                                                                        {
       Jul 14 11:29:00.387 EDT %JTAPI-PROTOCOL-7-UNK:(P1-14.80.227.127) received :18317
                           } Response: com.cisco.cti.protocol.DeviceGetLineInfoResponse 
                                                                     sequenceNumber = 309
                                                                   enumerationHandle = 17
                                                                                        {
                 (Jul 14 11:29:00.389 EDT %JTAPI-PROTOCOL-7-UNK:(P1-14.80.227.127 :18318
                                   :P1-14.80.227.127) DeviceLineUpdateThread] sending)] 
                                       } com.cisco.cti.protocol.GetLineInfoFetchRequest 
                                                                     sequenceNumber = 310
                                                                   enumerationHandle = 17
                                                                               count = 10
                                                                                         {
       Jul 14 11:29:00.397 EDT %JTAPI-PROTOCOL-7-UNK:(P1-14.80.227.127) received :18319
                            } Response: com.cisco.cti.protocol.GetLineInfoFetchResponse 
                                                                     sequenceNumber = 310
                                                                               ]@info = 1
                                                       } com.cisco.cti.protocol.LineInfo
                                                                             name = 28002
                                                             permanentLineID = 1035863534
                                                                                       [{
                                                                             more = false
                                                                                        {
                 (Jul 14 11:29:00.398 EDT %JTAPI-PROTOCOL-7-UNK:(P1-14.80.227.127 :18320
                                   :P1-14.80.227.127) DeviceLineUpdateThread] sending)] 
                                       } com.cisco.cti.protocol.GetLineInfoCloseRequest 
                                                                     sequenceNumber = 311
                                                                   enumerationHandle = 17
                                                                                         {
       Jul 14 11:29:00.403 EDT %JTAPI-PROTOCOL-7-UNK:(P1-14.80.227.127) received :18321
                            } Response: com.cisco.cti.protocol.GetLineInfoCloseResponse 
                                                                     sequenceNumber = 311
                                                                                        {
(Jul 14 11:29:00.405 EDT %JTAPI-CTI-7-UNK:(P1-site1cue) cue_site1_p02(16777227,38 :18322
                             refreshing lines: previous=1 current=1 created=0 removed=0 
(Jul 14 11:29:00.405 EDT %JTAPI-CTI-7-UNK:(P1-site1cue) cue_site1_p01(16777227,39 :18323
                                                                          updating lines 
                 (Jul 14 11:29:00.406 EDT %JTAPI-PROTOCOL-7-UNK:(P1-14.80.227.127 :18324
                                   :P1-14.80.227.127) DeviceLineUpdateThread] sending)] 
                                      } com.cisco.cti.protocol.DeviceGetLineInfoRequest 
                                                                     sequenceNumber = 312
                                                               deviceName = cue_site1_p01
                                                                                        {
       Jul 14 11:29:00.409 EDT %JTAPI-PROTOCOL-7-UNK:(P1-14.80.227.127) received :18325
                           } Response: com.cisco.cti.protocol.DeviceGetLineInfoResponse 
                                                                     sequenceNumber = 312
                                                                   enumerationHandle = 18
                                                                                         {
                 (Jul 14 11:29:00.411 EDT %JTAPI-PROTOCOL-7-UNK:(P1-14.80.227.127 :18326
                                   :P1-14.80.227.127) DeviceLineUpdateThread] sending)] 
                                       } com.cisco.cti.protocol.GetLineInfoFetchRequest 
                                                                     sequenceNumber = 313
                                                                   enumerationHandle = 18
```

```
count = 10
                                                                                  {
  Jul 14 11:29:00.419 EDT %JTAPI-PROTOCOL-7-UNK:(P1-14.80.227.127) received :18327
                      } Response: com.cisco.cti.protocol.GetLineInfoFetchResponse 
                                                               sequenceNumber = 313
                                                                         ]@info = 1
                                                  } com.cisco.cti.protocol.LineInfo
                                                                       name = 28001
                                                      permanentLineID = 1084634008
                                                                                 [{
                                                                      more = false
                                                                                  {
            (Jul 14 11:29:00.476 EDT %JTAPI-PROTOCOL-7-UNK:(P1-14.80.227.127 :18328
                              :P1-14.80.227.127) DeviceLineUpdateThread] sending)] 
                                  } com.cisco.cti.protocol.GetLineInfoCloseRequest 
                                                               sequenceNumber = 314
                                                             enumerationHandle = 18
                                                                                  {
  Jul 14 11:29:00.480 EDT %JTAPI-PROTOCOL-7-UNK:(P1-14.80.227.127) received :18329
                      } Response: com.cisco.cti.protocol.GetLineInfoCloseResponse 
                                                               sequenceNumber = 314
                                                                                  {
                      (Jul 14 11:29:00.521 EDT %JTAPI-CTI-7-UNK:(P1-site1cue :18330
 [Jul 14 11:29:01.514 EDT %JTAPI-JTAPI-7-UNK:(P1-site1cue)[Thread-36][28001 :18331
                                          ( Request: setMessageWaiting ( 2104,true 
[Jul 14 11:29:01.516 EDT %JTAPI-PROTOCOL-7-UNK:(P1-14.80.227.127) [Thread-36 :18332
                    } sending: com.cisco.cti.protocol.LineSetMessageWaitingRequest 
                                                          sequenceNumber = 315 
                                                     lineCallManagerID = 16777227 
                                                          lineID = 39 
                                                        lineName = 2104 
                                                           lampMode = 2 
                                                                                { 
  Jul 14 11:29:01.520 EDT %JTAPI-PROTOCOL-7-UNK:(P1-14.80.227.127) received :18333
                 } Response: com.cisco.cti.protocol.LineSetMessageWaitingResponse 
                                                             sequenceNumber = 315 
                                                                                { 
  [Jul 14 11:29:02.807 EDT %JTAPI-JTAPI-7-UNK:(P1-site1cue)[Thread-37][28001 :18334
                                         ( Request: setMessageWaiting ( 2103,false 
[Jul 14 11:29:02.808 EDT %JTAPI-PROTOCOL-7-UNK:(P1-14.80.227.127) [Thread-37 :18335
                   } sending: com.cisco.cti.protocol.LineSetMessageWaitingRequest 
                                                          sequenceNumber = 316 
                                                     lineCallManagerID = 16777227 
                                                          lineID = 39 
                                                        lineName = 2103 
                                                           lampMode = 1 
                                                                                { 
  Jul 14 11:29:02.815 EDT %JTAPI-PROTOCOL-7-UNK:(P1-14.80.227.127) received :18336
                 } Response: com.cisco.cti.protocol.LineSetMessageWaitingResponse 
                                                             sequenceNumber = 316 
                                                                                { 
  Jul 14 11:29:26.129 EDT %JTAPI-PROTOCOL-7-UNK:(P1-14.80.227.127) received :18337
                             } server Heartbeat: com.cisco.cti.protocol.Heartbeat 
                                                                                { 
            (Jul 14 11:29:41.158 EDT %JTAPI-PROTOCOL-7-UNK:(P1-14.80.227.127 :18338
                } HeartbeatSendThread] sending: com.cisco.cti.protocol.Heartbeat] 
                                                                                { 
  Jul 14 11:29:56.473 EDT %JTAPI-PROTOCOL-7-UNK:(P1-14.80.227.127) received :18339
                                         server Heartbeat: com.cisco.cti.protocol 
                                                                                { 
            (Jul 14 11:30:11.480 EDT %JTAPI-PROTOCOL-7-UNK:(P1-14.80.227.127 :18340
                 } HeartbeatSendThread] sending: com.cisco.cti.protocol.Heartbeat] 
                                                                                { 
  Jul 14 11:30:26.172 EDT %JTAPI-PROTOCOL-7-UNK:(P1-14.80.227.127) received :18341
```
<span id="page-40-0"></span>**} server Heartbeat: com.cisco.cti.protocol.Heartbeat** 

```
(Jul 14 11:30:41.503 EDT %JTAPI-PROTOCOL-7-UNK:(P1-14.80.227.127 :18342
     } HeartbeatSendThread] sending: com.cisco.cti.protocol.Heartbeat]
```
**{** 

**{** 

تتبع MWI والبريد الصوتي العاموبصرف النظر عن مشاكل التكامل المذكورة في [نظرة عامة على](#page-1-0) القسم [MWI،](#page-1-0) يمكن أستكشاف أخطاء التسليم وأحداث MWI في النظام وإصلاحها باستخدام مرفق التتبع. عادة ما يندرج هذا ضمن فئة أستكشاف أخطاء البريد الصوتي العامة وإصلاحها. ولكن بما أن هذه القضايا تتداخل غالبا، فمن المفيّد أن نشير إلى بعض المبادئ الأساسية.يقدم هَذَا القسم مَثالا على الأمر trace voiceEmail all. يتمّ إجراء مكالمة للمستخدم ،11044 ويتم إعادة توجيهها إلى البريد الصوتي. على الأقل، يجب عليك إصدار الأمر trace voiceEmail vmxl all وvoiceEmail mwi all ملاحظة: يقوم المستخدم بالضغط 2 لوضع علامة على الرسالة كعاجلة. يقع حدث MWI الذي يشير إليه هذا المثال بعد حدوث الإشارات بالفعل. تحدث إشارة JTAPI/SIP، ومن ثم تطبع هذه الرسالة لإخطارك بأنها نجحت.ملاحظة: هناك معرف مكالمة يساعد على تعقب مكالمة معينة إذا كانت هناك مكالمات متعددة في نفس الوقت. في هذه الحالة، يكون معرف المكالمة 669d11e00000037x.0 إذا كان هذا نظام Cisco CallManager Express-integrated، فيجب عليك أيضا إصدار الأمر trace ccn stacksip dbug. يوضح هذا الأمر بشكل أكثر وضوحا عند إدخال أرقام، وكذلك عند حدوث انقطاع وحوادث أخرى. **cue-3660-41a>show trace buffer long ...Press <CTRL-C> to exit voicemail ldap "getUserByPhoneNo" 11044 13:33:44.198 07/15 5047 ".voicemail ldap "getUserByPhoneNo: userDn 13:33:44.200 07/15 5047 sw/local/users/user3/ :voicemail ldap 0 getAttributeValue 13:33:44.200 07/15 5047 sw/local/users/user3/Language/preferredLanguage/ :voicemail ldap 0 getAttributeValue 13:33:44.201 07/15 5047 sw/local/users/user3/TelephoneNumbers/primaryExtension/ voicemail database 0 Got connection: 1, inUse: 1, active: 3 13:33:44.202 07/15 5047 voicemail database "SQL: " select mailboxid from vm\_mbxusers 13:33:44.202 07/15 5047 ;'where owner=true and userdn='/sw/local/users/user3 "voicemail database "Database query results 13:33:44.204 07/15 5047 PERSONAL\_00000000000000000000003 voicemail database 0 Freed connection: 1, inUse: 0, active: 3 13:33:44.204 07/15 5047 voicemail database 0 Got connection: 2, inUse: 1, active: 3 13:33:44.255 07/15 5047 voicemail database "SQL: " 0x000000037e11d669 select mailboxid 13:33:44.255 07/15 5047 ;'from vm\_mbxusers where owner=true and userdn='/sw/local/users/user3 voicemail database "Database query results" 0x000000037e11d669 13:33:44.257 07/15 5047 PERSONAL\_00000000000000000000003 voicemail database "SQL: " 0x000000037e11d669 select distinct 13:33:44.258 07/15 5047 vm\_mbxusers.mailboxid, orphanedtime from vm\_mbxusers, vm\_mailbox where vm\_mailbox.mailboxid=vm\_mbxusers.mailboxid and (userdn='/sw/local/users/user3') and ;orphanedtime=0 and owner=false voicemail database 0 Freed connection: 2, inUse: 0, active: 3 13:33:44.265 07/15 5047 ".voicemail ldap "getSpokenNameByName: userDn 13:33:44.279 07/15 18885 sw/local/users/user3/ voicemail ldap "normalizeDN" /sw/local/users/user3 13:33:44.279 07/15 18885 ,voicemail ldap "getSpokenName: dn." uid=user3,ou=users 13:33:44.279 07/15 18885 ou=branch123,o=cisco.com voicemail database 0 Got connection: 0, inUse: 1, active: 3 13:33:44.292 07/15 18885 voicemail database "SQL: " 0x000000037e11d669 select 13:33:44.293 07/15 18885 greetingid,greetingtype,messagelength,messagesize,greetingoid from vm\_greeting ;'where greetingtype=10 and mailboxid='PERSONAL\_00000000000000000000003 voicemail database 0 Freed connection: 0, inUse: 0, active: 3 13:33:44.296 07/15 18885 voicemail vxml "Sorry. Extension" 0x000000037e11d669 13:33:44.324 07/15 1989 AvPHGreetENU021.wav voicemail vxml 0 0x000000037e11d669 11044 13:33:44.334 07/15 1989 voicemail vxml "is not available." 0x000000037e11d669 13:33:44.334 07/15 1989 AvSubGreetingsENU018.wav .voicemail vxml "You may record your message at the tone 13:33:44.348 07/15 1989 When you are finished, press #" 0x000000037e11d669 AvSubSendMsgENU050.wav voicemail agc "AGC processing buffer" 8160 0 13:33:51.757 07/15 2043 voicemail agc "AGC processing buffer" 8160 0 13:33:52.777 07/15 2043 voicemail agc "AGC processing buffer" 8160 0 13:33:53.797 07/15 2043**

**voicemail agc "AGC processing buffer" 8160 0 13:33:54.817 07/15 2043 voicemail agc "AGC processing buffer" 8160 0 13:33:55.837 07/15 2043 voicemail agc "AGC processing buffer" 8160 0 13:33:56.257 07/15 2043 voicemail vxml "To send this message with normal 13:33:56.627 07/15 1989 ".priority, press 1. To send this message with urgent priority, press 2 0x000000037e11d669 AvPHGreetENU002.wav .voicemail vxml "To listen to your message, press 3 13:33:56.627 07/15 1989 To re-record it, press 4." 0x000000037e11d669 AvAesopCustomENU004.wav "voicemail vxml "To cancel press 6 13:33:56.632 07/15 1989 0x000000037e11d669 AvPHGreetENU403.wav "voicemail vxml "callerMsgRecord.record\_message.action 13:34:03.395 07/15 1989 0x000000037e11d669 2 voicemail ldap "getUserByPhoneNo" undefined 13:34:03.402 07/15 18885 ".voicemail ldap "getUserByPhoneNo: No entry found 13:34:03.407 07/15 18885 voicemail message "Creating Message" 1089912843407\_0 13:34:03.407 07/15 18885 voicemail message "Message Length" 5398, Message Size: 44218 13:34:03.407 07/15 18885 "voicemail mailbox "Sending message(s) from 13:34:03.407 07/15 18885 0x000000037e11d669 /sw/local/users/user3 "voicemail mailbox "Sending message to 13:34:03.407 07/15 18885 0x000000037e11d669 11044 voicemail database 0 Got connection: 1, inUse: 1, active: 3 13:34:03.408 07/15 18885 voicemail mailbox "Message received" 0x000000037e11d669 13:34:03.408 07/15 18885 PERSONAL\_00000000000000000000003,1089912843407\_0 voicemail database "SQL: " 0x000000037e11d669 select count 13:34:03.408 07/15 18885 ;'messageid) from vm\_message where messageid='1089912843407\_0) "voicemail database "Database query results 13:34:03.413 07/15 18885 0x000000037e11d669 0 voicemail database "SQL: " 0x000000037e11d669 update 13:34:03.413 07/15 18885 ,'vm\_message set messageid='1089912843407\_0',messagetype=1,sender='Unknown ;'urgent=true,private=false,attachedmsgid=null where messageId='OID\_16650 voicemail database "SQL: " 0x000000037e11d669 insert 13:34:03.559 07/15 18885 ,'into vm\_usermsg values('PERSONAL\_00000000000000000000003 ;(1,1089912843407,'0\_1089912843407' voicemail database "SQL: " 0x000000037e11d669 select 13:34:03.564 07/15 18885 'totalmessagetime from vm\_mailbox where mailboxid='PERSONAL\_00000000000000000000003 ;for update "voicemail database "Database query results 13:34:03.566 07/15 18885 0x000000037e11d669 28061 voicemail database "SQL: " 0x000000037e11d669 update 13:34:03.567 07/15 18885 vm\_mailbox set totalmessagetime=33459 where ;'mailboxid='PERSONAL\_00000000000000000000003 "voicemail database "Commiting transaction 13:34:03.570 07/15 18885 0x000000037e11d669 :voicemail ldap 0 getAttributeValue 13:34:03.601 07/15 18885 sw/local/users/user3/TelephoneNumbers/primaryExtension/ "voicemail mwi "setMessageWaiting 13:34:03.601 07/15 18885 0x000000037e11d669 11044,true voicemail mwi " job state" adding job 13:34:03.602 07/15 18885 "voicemail mwi " job state 13:34:03.602 07/15 1677 http://localhost:8080/mwiapp?extn=11044&state=1 ,voicemail database 0 Freed connection: 1, inUse: 0 13:34:03.677 07/15 18885 active: 3 ".voicemail vxml "Thank you. Your message has been sent 13:34:03.688 07/15 1989 0x000000037e11d669 AvPHGreetENU008.wav voicemail "Hello, Unity-lite messaging system. If you 13:34:03.700 07/15 1989 ".have a mailbox in this system press '\*', Otherwise please hold for an operator 0x000000037e11d669 AvAesopCustomENU001.wav voicemail vxml 0 0x000000037e11d669 TIMEOUT 13:34:07.756 07/15 1989 voicemail vxml 0 0x000000037e11d669 TIMEOUT 13:34:07.757 07/15 1989**

### <span id="page-41-0"></span>معلومات ذات صلة

• <u>إعداد عرض الهاتف في Cisco Unity Connection، الإصدار x.8</u>

● [دليل مسؤول النظام 3.1 Express CallManager Cisco](//www.cisco.com/en/US/docs/voice_ip_comm/cucme/admin/configuration/guide/cmeadm.html?referring_site=bodynav)

- [دليل الترقية والتثبيت 2.3 Express Unity Cisco](//www.cisco.com/en/US/docs/voice_ip_comm/unity_exp/rel2_3/install/cue_inst.html?referring_site=bodynav)
- [2.1 الإصدار ،Cisco CallManager ل Cisco Unity Express GUI مسؤول دليل](//www.cisco.com/en/US/docs/voice_ip_comm/unity_exp/rel2_1/cme_gui/ccmguigd_1.html?referring_site=bodynav)
	- <u>[دعم تقنية الصوت](//www.cisco.com/cisco/web/psa/default.html?mode=tech&level0=268436015&referring_site=bodynav)</u>
	- [دعم منتجات الاتصالات الصوتية والاتصالات الموحّدة](//www.cisco.com/cisco/web/psa/default.html?mode=prod&level0=278875240&referring_site=bodynav)
		- [الدعم التقني والمستندات Systems Cisco](//www.cisco.com/cisco/web/support/index.html?referring_site=bodynav)

ةمجرتلا هذه لوح

ةي الآلال تاين تان تان تان ان الماساب دنت الأمانية عام الثانية التالية تم ملابات أولان أعيمته من معت $\cup$  معدد عامل من من ميدين في عمرية أن على ميدين في المعامل م امك ققيقا الأفال المعان المعالم في الأقال في الأفاق التي توكير المالم الما Cisco يلخت .فرتحم مجرتم اهمدقي يتلا ةيفارتحالا ةمجرتلا عم لاحلا وه ىل| اًمئاد عوجرلاب يصوُتو تامجرتلl مذه ققد نع امتيلوئسم Systems ارامستناه انالانهاني إنهاني للسابلة طربة متوقيا.